## **MARPLOT® 4.0 Technical Documentation**

For Overlay Objects and Inter-application communication

## **Table of Contents**

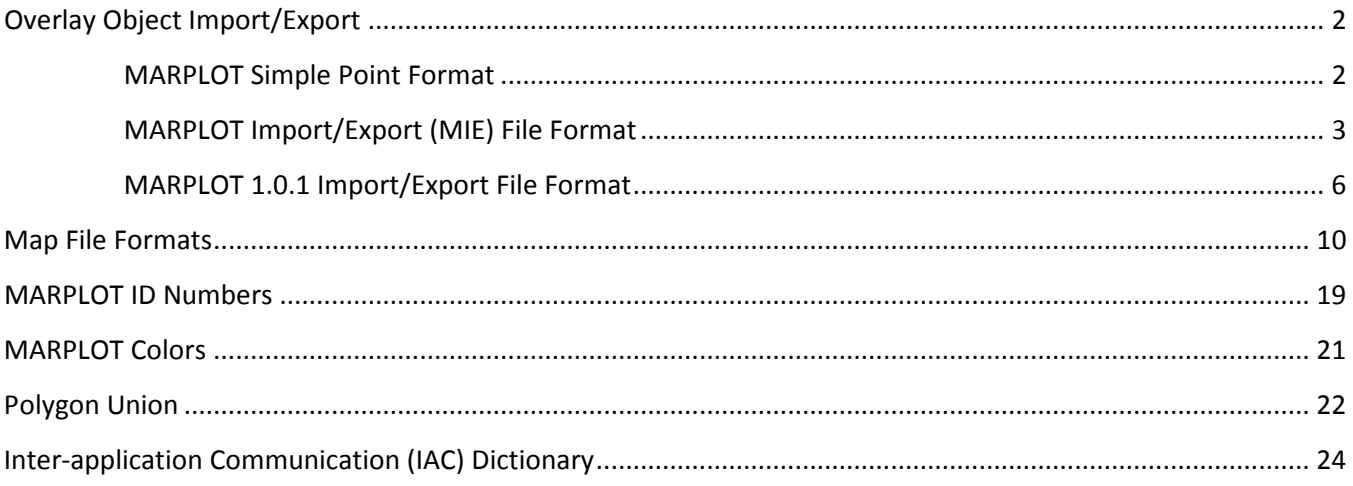

# <span id="page-1-0"></span>**Overlay Object Import/Export**

- [MARPLOT Simple Point Format](#page-1-1)
- [MARPLOT Import/Export \(MIE\) File Format](#page-2-0)
- [MARPLOT 1.0.1 Import/Export File Format](#page-5-0)

## <span id="page-1-1"></span>**MARPLOT Simple Point Format**

*For Overlay Objects*

MARPLOT can import and export point (symbol) objects in a tab-delimited text file, where each line, one per object, has the following format  $\ll$  represents a tab character):

longitude <> latitude <> name <> overlay name <> map name <> symbol <> color <> ID

Only the first two fields (longitude and latitude) are required. The remaining fields are optional; you can specify as many as you want. However, if you want to specify a field, you must also include all fields to its left on the line. For instance, if you want to specify the symbol, you must also include name, overlay, and map, but including color and ID is still optional. For further flexibility in cases where you want to specify a field to the right of an unspecified field, you can use a placeholder for the unspecified field, which causes MARPLOT to use its default value. In the example just given, suppose you wanted to specify the symbol, but not the overlay or map. In this case you would use the placeholder value 0 (zero) for both the overlay and map name fields.

This table shows the type of data in each field, the default value used if the field is not present or is equal to the placeholder value, and the placeholder value to force MARPLOT to assign the default.

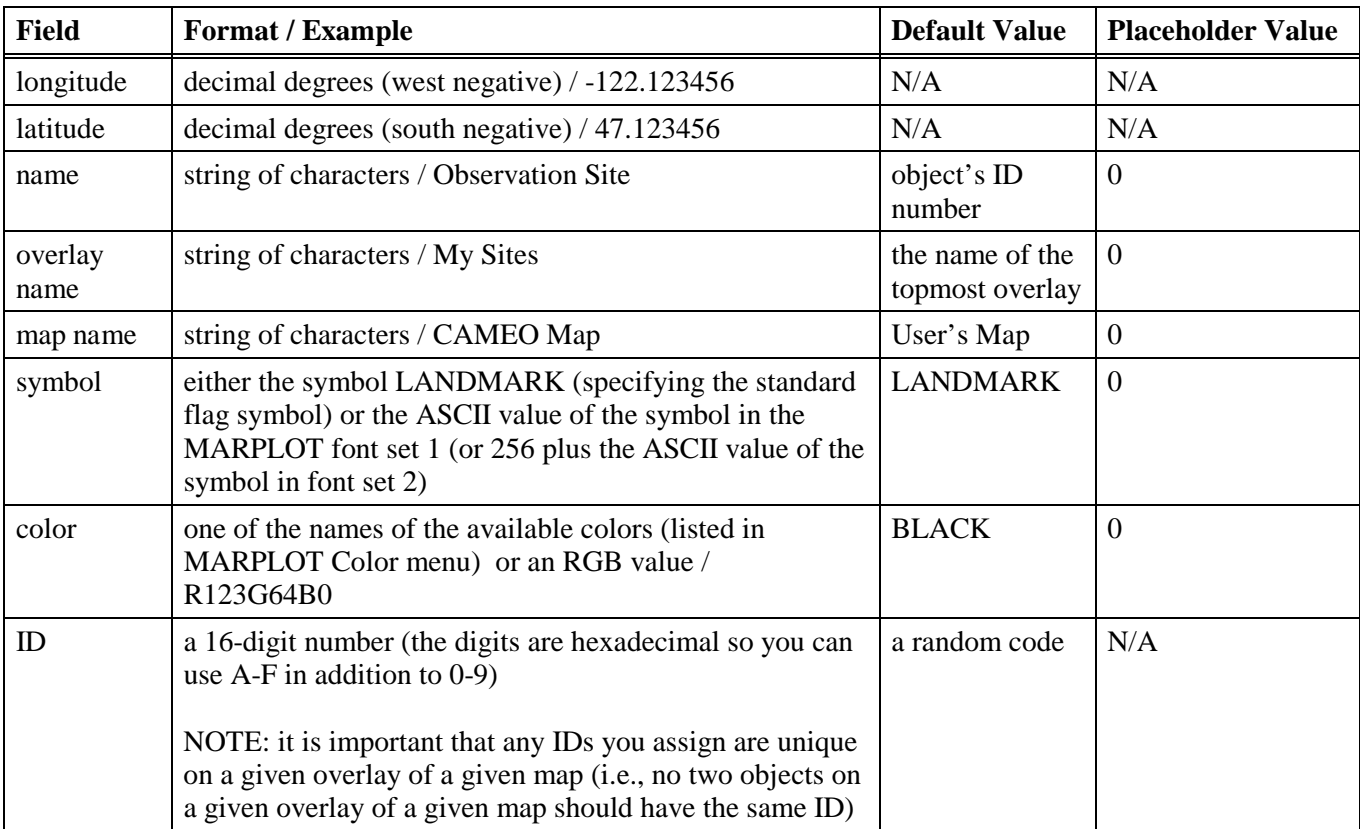

## <span id="page-2-0"></span>**MARPLOT Import/Export (MIE) File Format**

*For Overlay Objects*

```
marplot-object = keys head body
keys = owner modifier location mod-date
owner = modifier = "4 (or fewer) character string"
location-code = "5 (or fewer) character string"
mod-date = "mm/dd/yyyy"
head = version-number prefix name alias-count overlay map type id
       digitization-scale CFCC FIPS-place-code etc state-county
```
(**Note:** In head of ALIAS objects, all fields are same as original object, except id is prefixed with unique digit(s) and prefix, name differ.)

```
alias-count = version-number = short
overlay = prefix = name = "string"
map = "string" | "" (if empty, current "user's map" is used)
type = RECT | CIRCLE | POINT (SYMBOL) | POLYLINE | POLYGON | TEXT |
       PICTURE | ALIAS
id = "16-digit hex string" | "" (if empty, random ID is assigned)
digitization-scale = FIPS-place-code = state-county = long
etc = ONLY | ETC
CFCC = "XXX" (3-character string)
      -> for city/place polygon objects, CFCC is M00
      -> for county polygon objects, CFCC is M01
      -> for census block polygon objects, CFCC is M02
      -> for PICT objects, CFCC starts at X00 (unclassified)
      -> for TEXT objects, CFCC starts at X00 (unclassified)
body = color line-width symbol long lat i:i for POINT
        | color line-width line-pat fill-pat
          lo-long low-lat hi-long hi-lat ;;; for RECT, CIRCLE
        | frame "filename" lo-long low-lat hi-long hi-lat ;;; for PICT
        | color frame font style "text"
         lo-long low-lat hi-long hi-lat ;; for TEXT
        | color line-width line-pat
          fill-pat { segment ... segment } ; for POLYLINE, POLYGON
        | id ; for ALIAS
```

```
lat = long = low-lat = lo-long = hi-lat = hi-long = signed float
       | floatdirection | deg°min'sec"direction | signdeg°min'sec"
direction = N | S | W | Esign = + | - (Note: western longitudes are -, eastern longitudes are +.)
color = BLACK | WHITE | DARKGRAY = DARKBLUE | GRAY | LIGHTGRAY | BROWN |
         LIGHTBROWN = OLIVE | DARKGREEN | GREEN | LIGHTBLUE | BLUE |
         PURPLE | PINK | RED | ORANGE = AQUA | YELLOW
         (Note: an extended format is used for RGB colors; see MARPLOT Colors)
font = style = symbol = integer (short)frame = YES | NO
line-width = 1 | 2 | 4 | 6 | 8 | 10fill-pat = BLACK | WHITE (NONE) | DARKGRAY | GRAY | LIGHTGRAY
               | VERTSTRIPES | HORIZSTRIPES | UPSTRIPES | DOWNSTRIPES
              | BOXES
line-pat = BLACK | WHITE (NONE) | DARKGRAY = TWOPOINT
             GRAY = THREEPOINT \int LIGHTGRAY = FOURPOINT
               | VERTSTRIPES = DOTS | HORIZSTRIPES = DASHDOTDOT
             | UPSTRIPES = DASHDOT | DOWNSTRIPES = DASHES | RAILROAD
segment = { from-to long lat { attribute value } ... { attribute value } }
from-to = FROM | TOattribute = TLID | CFCC | VERS | SAL | SAR | EAL | EAR | ZCL | ZCR | INVIS
value = integer (long)
```
#### **Meaning of Terms**

 $a$ owner, modifier = code of person/organization that created/modified object. location-code = usually FIPS state/county code of county the object is in.  $version-number = version of MIE$  syntax used (current version is 2).  $prefix = the prefix of the object's name (usually for roads) such as "N" or "SW".$ alias-count = the number of alias "objects" (alternate) names the object has. digitization-scale = scale at which object was originally digitized. CFCC = Census Feature Classification Code. FIPS-place-code = city/town FIPS number, unique within the given county. etc = ETC if object crosses into other places (cities/towns), otherwise ONLY. state-county = usually the same as the location-code. TLID = TIGER/Line ID number of segment from TIGER record type 1. VERS = TIGER/Line database version number. SAL, SAR, EAL, EAR = start address left/right, end address left/right  $ZCL$ ,  $ZCR = ZIP code left/right$  $INVIS = segment is invisible (value = 0).$ 

#### **Sample MIE Entries**

The text in the box represents an actual sample MIE file, except that the <bracketed> terms would have to be filled in or left empty. This sample file contains two objects, a polygon and a point.

```
"FRED" "FRED" "00000" "05/24/1994" 2
"" "Central Park" 0 "overlay name" "<map name>" POLYGON "<id number>" 0 "X00" 0 ONLY 0
BLACK 1 BLACK NONE { { FROM -76.992700 38.844000 }
                         { TO -76.992400 38.842600 }
                         { TO -76.992100 38.841100 }
                         { TO -76.992200 38.840000 }
                       \{ TO -76.991700 38.839200 \} }
"MSIS" "MSIS" "00000" "05/24/1994" 2
"" "ABC Chemical" 0 "overlay name" "<map name>" POINT "<id number>" 0 "X00" 0 ONLY 0
BLACK 1 LANDMARK -76.992700 38.844000
```
Notes: Items in <br/>hackets> can be empty (i.e., ""). The constant LANDMARK can be replaced with any integer ASCII value to specify any character in the MARPLOT font set 1 (or 256 plus the ASCII value to specify characters in font set 2).

#### **Special MIE Symbols**

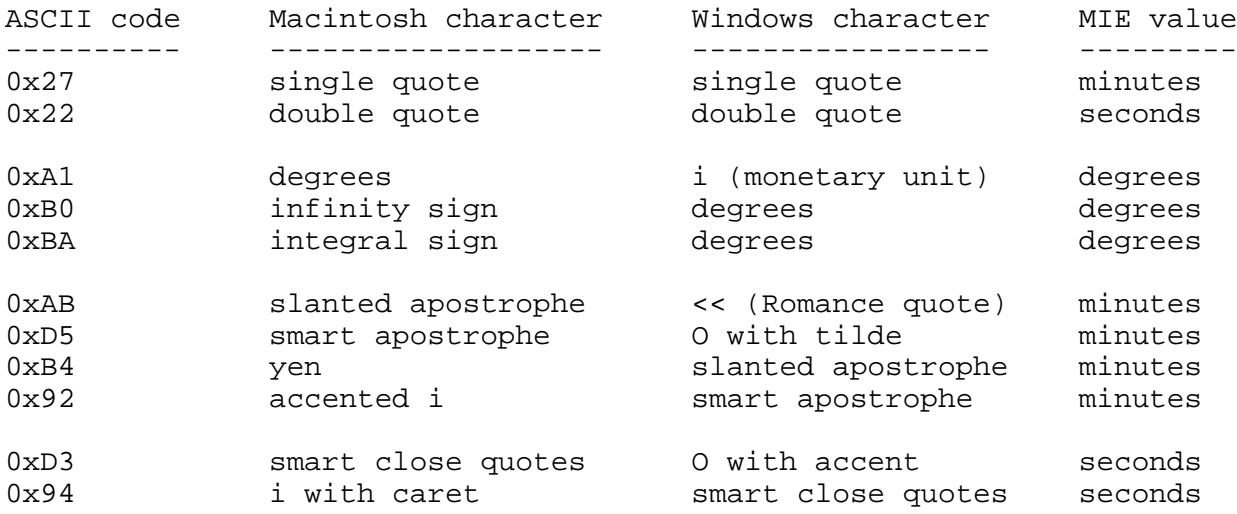

## <span id="page-5-0"></span>**MARPLOT 1.0.1 Import/Export File Format**

*For Overlay Objects*

**Note:** While this old format is still supported, we recommend that you use the MIE file format.

The first line of the file contains just the number 1. This is a flag for MARPLOT that the file is in the extended format.

The next lines, which are optional, associate overlay names with overlay ID numbers. For each line, the format, including the leading asterisk, is: \* < overlay ID> < overlay name>

Then, on the subsequent lines, each object is described by a group of eight or nine lines:

first line (all on the same line even though there are three lines here): <object ID>, <overlay ID>, <type code>, <hilat>, <hilong>, <lowlat>, <lowlong>, <color>, <font>, <size>, <style>, <fill pattern>, <line pattern>, <line width>,  $\le$ symbol code or 0>,  $\le$ object name>

next line (for polygons only):

[indent] <number of points>, <point1 lat>, <point1 long>, ..., <pointn lat>, <pointn long>

next lines:

- [indent] <pseudo signature>
- [indent] <real signature>
- $[indent] < alias>$
- [indent] <application path>
- [indent] <document path>
- $\lceil \text{indent} \rceil \leq \text{record}$
- [indent] <note>

#### **Notes:**

- 1) Each object is defined by 8 lines (9 for polygons). There are no blank lines between objects; the ID of one object starts the line right after the note of the previous object.
- 2) [indent] indicates that the line must start with at least one space or tab character. Other lines must NOT be indented.
- 3) If you want to leave one or more of the last 7 lines of a given object's definition blank, you must still indent the line (a space followed immediately by a return would do).
- 4) Here is a description of each of the fields:
	- a. The <object ID> is a 16-character hexadecimal string that MARPLOT uses to uniquely identify objects. You should never invent object IDs yourself. When importing a new object, use  $-1$  for  $\langle$ object ID $\rangle$ . This is a flag to MARPLOT to generate a new ID for this new object. You should fill in the <object ID> with a real ID only when you want to modify an object that you know is on the map. In this case, MARPLOT will not create a new object but will modify the attributes of the object whose ID you specify. If you export objects from one MARPLOT map and import them onto another, the objects will retain their IDs. Note, therefore, that there are two ways in which an object can be imported. A "new" import creates a new object with a new ID. An "overwrite" import modifies an object that already exists on the map. This new/overwrite terminology is used below.
- b. The <overlay ID is a small (base 10) integer indicating which overlay the object is on. Each map contains at least one overlay, which has some ID number. If the <overlay ID> number for an object being imported is the ID of an actual overlay on the map, the object will be placed on that overlay. Otherwise, the object will be placed on the top overlay. Since  $-1$  is not a valid overlay number, you can use  $-1$  for  $\langle$  soverlay ID $>$  to put the object on the top overlay, for a new import, or retain the object's previous overlay, for an overwrite import. If overlays have been defined on starred lines at the top of the file, these can override the normal behavior. In particular, if the  $\langle$  soverlay ID $>$  field of the object being imported matches one of the  $\langle$  soverlay ID $>$  numbers at the top of the import file, the object will be placed on the overlay with the name that is associated with this ID at the top of the file. If there is no overlay with this name, a new overlay with this name is created. Thus, objects "carry along" their overlays when they are exported from one map and imported onto another.
- c. The <type code> is a small integer that determines the type of the object. The type codes are: line = 0, ellipse = 1, rectangle = 2, symbol = 5, polygon = 6. You can use -1 to retain the object's type in an overwrite import. For new imports, you must provide a type. On an overwrite import, it is an error to specify a type other than the one the object previously had.
- d. The <hilat>, <hilong>, <lowlat> and <lowlong> fields specify the bounding rectangle of the object. These are decimal numbers. The "hi" values are northern- and western-most, and the "low" values are southern and eastern-most. Negative values indicate southern and eastern hemispheres. For point objects,  $\langle \text{hilat} \rangle = \langle \text{lowlat} \rangle$  and  $\langle \text{hilong} \rangle = \langle \text{lowlong} \rangle$ . For polygon and ellipse objects,  $\langle$ hilat $\rangle$  = highest latitude value,  $\langle$ lowlat $\rangle$  = lowest latitude value, etc. These fields can be -1 to keep the object in the same position for an overwrite import. For a new import, you must provide real lat/long values.
- e. The <color> is a small integer from 1 to 16 indicating the color of the object. The colors are ordered in the same way as the Color menu in MARPLOT:

black = 1, white = 2, dark grey = 3, grey = 4, off white = 5, brown = 6,

light brown = 7, dark green = 8, green = 9, light blue = 10, blue = 11,

purple = 12, pink = 13, red = 14, orange = 15, yellow = 16.

For an overwrite import, use -1 to retain the object's previous color. On a new import, -1 can be used to give the object the default color for its overlay.

- f. The  $\langle$  font $\rangle$  value is no longer used. However, you must have a value (e.g., -1) in the file.
- g. The  $\langle$ size $\rangle$  value is no longer used. However, you must have a value (e.g., -1) in the file.
- h. The <style> value is no longer used. However, you must have a value (e.g., -1) in the file.
- i. The <fill pattern> determines the pattern with which the object will be filled.

 $0 =$  no fill,  $1 =$  black,  $2 =$  white,  $3 =$  dark grey,  $4 =$  gray,  $5 =$  light gray,

 $6$  = vertical stripes,  $7$  = horizontal stripes,  $8$  = downward-sloping stripes,

 $9 =$  upward-sloping stripes.

Fill pattern has no meaning for symbol and line objects but you must still provide a value. For an overwrite import, use -1 to retain the object's previous fill pattern. On a new import, -1 can be used to give the object the default fill pattern for its overlay.

j. The <line pattern> determines how the outline of the object will be drawn.

 $1 =$  black,  $2 =$  white,  $3 =$  dark grey,  $4 =$  gray,  $5 =$  light gray,

 $6$  = vertical stripes,  $7$  = horizontal stripes,  $8$  = downward-sloping stripes,

 $9 =$  upward-sloping stripes,  $10 =$  plaid.

Line pattern has no meaning for symbol objects but you must still provide a value. For an overwrite import, use -1 to retain the object's previous line pattern. On a new import, -1 can be used to give the object the default line pattern for its overlay.

- k. The  $\langle$ line width $\rangle$  is a small integer that determines the width (and height) of the outline of the object. Line width must be one of 1, 2, 4, 6, 8 or 10. For symbol objects,  $\langle$ line width $\rangle$ determines the size of the dots when symbols are shown as dots in MARPLOT. For an overwrite import, use -1 to retain the object's previous line width. On a new import, -1 can be used to give the object the default line width for its overlay.
- l. The <symbol code or 0> field should be 0 for all objects except symbol objects. For symbols, this field is the ASCII number of the character in the MARPLOT font set 1 (or 256 plus the ASCII number of the character in font set 2) that is drawn to represent the object. You can determine these numbers by looking at the MARPLOT helps. For an overwrite import, use -1 to retain the object's previous icon. On a new import, -1 can be used to give the object the default icon for its overlay.
- m. The <object name>, which ends the line, is any string of characters. Only the first 30 characters are used by MARPLOT in the object's name. For an overwrite import, use -1 to retain the object's previous name. On a new import, you must provide a name (which can of course be empty).
- n. If the type code of an object is 6, the object is a polygon, and MARPLOT expects that the second line of the object's definition will contain the points that define the polygon. The first number on this line indicates the number of lat/long pairs to follow. Next are the pairs, again using decimals with western longitudes positive. Even if there are many points, they must all be on this one line of the file. To indicate that the polygon is "closed", the coordinates of the first point should be the same as the coordinates of the last point. Otherwise the polygon is considered "open". For an overwrite import, if you have specified the <type> with -1, but the object is a polygon, you must NOT include this line containing the polygon points. On the other hand, if you do specify <type> 6, you MUST include this line.

The next seven lines of the object definition were used to define link information between the object and an external application. This feature is no longer supported, but the fields must be present. These lines should be blank.

## **Example:**

This sample import file contains two objects, each on a different overlay. The second object is a polygon and thus its second line contains the polygon points.

```
1
* 1 Scenarios
* 0 Hospitals
A6CBE00FA0060404, 0, 5, 38.929328, 77.624480, 38.929328, 77.624480,14, 3, 9, 0, 0, 1, 1, 52, St. Mark's Hospital

.<br>A73158EFCC7044F0, 1, 6, 38.927548, 77.566264, 38.897768, 77.512048,1, 3, 9, 0, 4, 1, 1, 0, Facilities #CC7044F0<br>5, 38.927548, 77.548000, 38.897768, 77.566264, 38.901768, 77.512048, 38.917768, 77.512616, 38.927548, 77.548
```
## <span id="page-9-0"></span>**Map File Formats**

The Map file formats are cross platform (Macintosh and Windows) and so it is important to understand the binary format and the extended ASCII character set being used in these files.

## **Binary format**

In short and long integers, the most significant byte is on the left (old Mac binary style, opposite of Intel style).

## **The Extended ASCII Character Set**

The following 16 characters from the ISO 8859-1 may appear in the Census 2000 TIGER/Line ® files:

Character Name ISO (dec, hex)

Á A-Acute Accent 193,c1 á a-Acute Accent 225,e1 É E-Acute Accent 201,c9 é e-Acute Accent 233,e9 Í I-Acute Accent 205,cd í i-Acute Accent 237,ed Ñ N-Tilde 209,d1 ñ n-Tilde 241,f1 Ó O-Acute Accent 211,d3 ó o-Acute Accent 243,f3 Ú U-Acute Accent 218,da ú u-Acute Accent 250,fa Ü U-Diaresis 220,dc ü u-Diaresis 252,fc Å A Ring 197,c5 å a Ring 229,e5

## ÁáÉéÍíÑñÓóÚúÜüÅå

It was originally specified that the .LYR files would be cross-platform and to that end, those files used MAC binary. Unfortunately, the extended char set was not specified at that time.

Starting with MARPLOT 3.3, the TIGER files have started using the extended ASCII set for a number of Spanish characters; we need to address the problem of the assumed character mapping for the names/text in the "binary" files (.LYR, .SUM etc.).

The basic plan is that MARPLOT will assume the "binary" files are using the "Windows" character set. Specifically the char set used by Census (ISO Latin).

The MAC will convert that char set when writing and reading the "binary" files, just as the Windows MARPLOT converts the MAC binary in these files when writing and reading.

The final catch is the import/export files. Because we wanted the users to be able to export objects and then hand edit them, it makes sense that the export files use the char set that is the native char set of the platform. Fortunately the Census only uses a limited number of the extended characters, and those extended characters are non-overlapping in the MAC and Windows extended char sets, so we can, in theory, detect which is being used and handle it accordingly.

MARPLOT 3.3 includes code that looks at each "name" and determines which character set is being used on a name by name basis. So in theory, a MAC MIE file can be imported using a Windows MARPLOT, and the conversion will be automatic.

Note under this implementation, you could actually switch character sets in the middle of an MIE file (not a planned-for feature, but the current implementation allows it).

### **Auto Character Set Recognition**

Here is how the new auto character set recognition code works:

- Given a character string, the characters of the string are examined to see if they are all in the supported extended ASCII set for the given platform.
- If they are, the string is left untouched.
- If they are not, and if all of the characters are in the character set of the other platform, the string is converted.
- If the characters of the string do not fit into the supported extended ASCII set of either platform, the string is left untouched.

The auto character set recognition feature of MARPLOT can be turned off by including the line UseAutomaticCharacterSetRecognition NO in the MPConfig.txt file.

Users may want to do this if they are using, say, the French character set which includes characters outside of the supported extended ASCII set.

#### **The "User's Map" Problem**

The smart apostrophe was used in "User's Map" on the Macintosh in previous versions of MARPLOT. The MAC smart apostrophe collides with the Windows extended character set.

The new MARPLOT standardizes on the normal apostrophe on both platforms, but it has to deal with the historical files. Because of the historical files, the new MARPLOT will inspect map names before using auto character set recognition. If the map name is User's Map, the map name will be changed to User's Map.

Levels of support

- Extended ASCII object names (and prefixes)
- Extended ASCII overlay and map names
- Extended ASCII group names
- Extended ASCII view names

#### (General files)

The following files are "binary" and use the Windows char set:

- USERS.PLT
- SETTINGS2.PLT
- LAYERS2.PLT
- GROUPS.PLT
- extra maps.PLT (**Note:** path names will not be cross platform anyway)
- Views

The following files are text files and it is possible that users will be manipulating them, so we will write these files using the native platform char set and use the auto\_char\_set\_recognition technique when reading these files:

- Saved search collections
- CDMaps/ MARPLOT.VNX

#### (map/overlay files)

The following files are "binary" and so use the Windows char set:

- .SUM (the first 4 chars of the name)
- $\cdot$  .SM2
- .LYR (object name, object prefix., object text)
- Name.Map

These files are assumed to be in native platform char set:

- Font name --
- Meta data -- (not an issue)

#### (Import export files)

The import/export files are text files and it is possible that users will be manipulating them. So MARPLOT will write them using the native platform char set.

The auto\_char\_set\_recognition technique is used when reading the following files:

- .MIE
- Simple point

The following files assume the platform native char set (i.e., auto\_char\_set\_recognition technique is not supported):

• old MARPLOT IMPORT format

#### OBJ (object) files

```
1: length of object (not counting the four bytes for the length) (long)
    owner code (long)
    modifier code (long)
    location code (state + county for TIGER objects) (5 bytes)
    modification date (number of seconds since midnight January 1, 1904 = \text{long})
    version flags (nth even bit = app #n can read obj; nth odd bit = app #n can write obj) (long)
    type (high bit = 0, reserved for future use) (byte)
    id (8 bytes)
    object 1 low-long + 180000000 (long) low long/lat used to hold ID of original
    object 1 low-lat + 90000000 (long) for alias objects
    object 1 hi-long + 180000000 (long)
    object 1 hi-lat + 90000000 (long)
    digitization scale (long)
    CFCC (long)
    FIPS place-code (place code of majority of segments,
           or 0 if no place;high order bit set if in more than one place) (long)
    state-county (long) // holds the RGB values for RGB-colored objects (see MARPLOT Colors)
    alias count (byte)
    length of prefix (total number of bytes allocated for prefix) (byte)
    prefix (variable, might contain 0-terminator and thus not use all bytes allocated)
    length of name (total number of bytes allocated for name) (byte)
    name (variable, might contain 0-terminator and thus not use all bytes allocated)
2: POINT OBJECTS:
        color(4 bits) + line-width (4 bits) (total = byte)symbol (byte)
    RECT/CIRCLE OBJECTS:
        color (4 bits) + line-width (4 bits) (total = byte)line-pat (4 \text{ bits}) + \text{ fill-pat} (4 \text{ bits}) (total = byte)
    PICT OBJECTS:
        frame (byte)
        file name (32 bytes)
    TEXT OBJECTS:
        color (4 bits) + frame (4 bits) (total = byte)font (short)
        style (byte)
        length of text (short)
        text (variable, might end with 0-space)
    POLYLINE/POLYGON OBJECTS:
        color(4 bits) + line-width (4 bits) (total = byte)line-pat (4 \text{ bits}) + \text{ fill-path} (4 \text{ bits}) (total = byte)
        number of segments (long)
           segment 1 \text{ long} + 180000000 (long; high order bit: 1 = \text{FROM}, 0 = \text{TO)})
           segment 1 \text{ lat} + 90000000 \text{ (long)}segment 1 flags (see below) (short)
           segment 1 attribute 0 (long)
```
. . .

segment 1 attribute n  $(n < 15)$  (long)

 $\epsilon$  repeat for number of segments; possibility of extra 0-filled segment space at the end  $>$ 

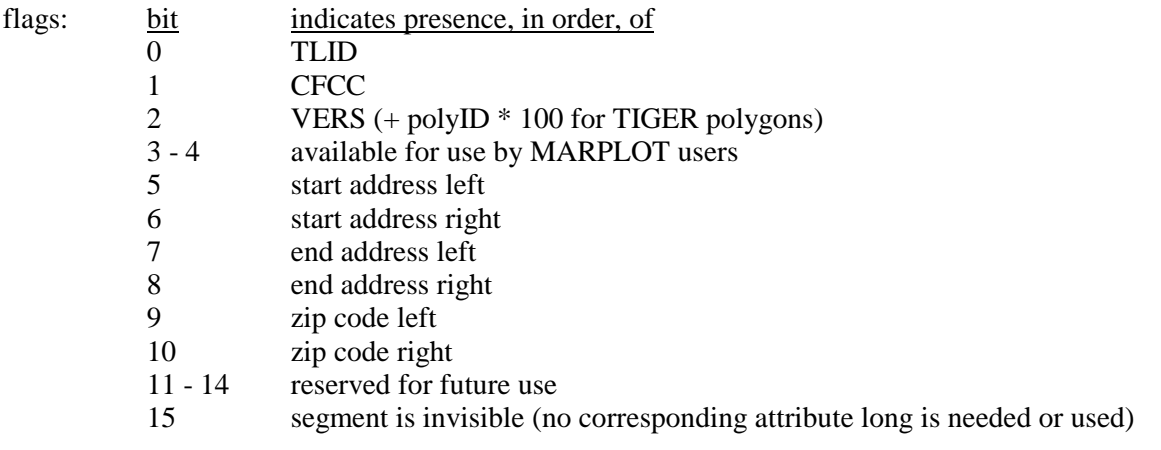

#### SUM (summary) files

offset (long) // byte index of start of object in OBJ file (negative -> object is deleted)  $low-long + 180000000 (long)$  < $low-lat + 90000000 (long)$  <- all 0 for hi-long  $+ 180000000$  (long)  $\le$  alias objects hi-lat +  $90000000$  (long)  $\leq$ id (8 bytes) first four characters of object's name (null terminated if  $<$  4 chars) (4 bytes)  $\langle$  repeat for number of objects  $>$ 

#### SM2 (summary of summary) files

This file may not always exist for a given overlay on a given map. When it does, it is a list of bounding rectangles, one rectangle for each 1000 summary records. Each rectangle is the union of its 1000 constituent object rectangles. The format of each rectangle is:

low-long + 180000000 (long)  $low-lat + 90000000 (long)$ hi-long + 180000000 (long) hi-lat + 90000000 (long)

1000 \* <number of SM2 records> may be less than <number of SUM records>, but not greater.

#### NNX (name index) files

NOTE: NNX files are no longer used in MARPLOT.

#### LYR (overlay information) files

overlay name (32 chars) overlay's world rectangle on this map low-long + 180000000 (long)  $low-lat + 90000000 (long)$ hi-long + 180000000 (long) hi-lat + 90000000 (long) number of object on overlay on this map (long)

#### MAP (map information) files

map name (42 chars) map ID (long; unused) default location / owner (5 characters) \*\*\* inUse (char; unused) searchMe (char) intersectMe (char)

\*\*\* either a state-county code or SSSS0, where SSSS = owning application signature (first char non-digit) number of object on overlay on this map (long)

#### FNT (alternate font) files

This feature of earlier version of MARPLOT has been removed for MARPLOT 4.0.

#### VEW (view information) files

view name (32 chars) map name (42 chars) view's world rectangle  $low-long + 180000000 (long)$  $low-lat + 90000000 (long)$ hi-long + 180000000 (long) hi-lat + 90000000 (long) scale at which view was saved (long) user owned flag (char; unused) owned flag (char; unused) file name (32 chars; unused) volume reference number (short; unused) directory ID (long; unused)

#### MSC (MARPLOT search collection) files

These files contain one line per object. Each line has the format:

"<map name>" "<overlay name>" "<id>" <flags> <offset>

#### Where

 $\langle$ map name $\rangle$  is the name of the object's map <overlay name> is the name of the object's overlay  $\langle$ id $>$  is the object's 16-digit MARPLOT id number <flags> is an integer meaningful to MARPLOT  $\leq$  offset in the given OBJ file of the object

- Note: <offset> is currently unused; for each object, MARPLOT searches for the given <id> on the given overlay file, if it exists.
- Note: <flags> is a combination of the following bits:

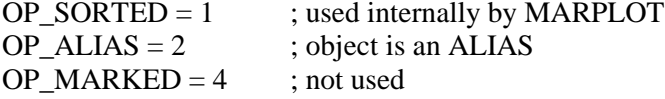

#### VWR and MNU files

These are files that store information about friend applications and their Sharing menus.

PROG.VWR contains the "business card" information about a friend application.

It has the form:

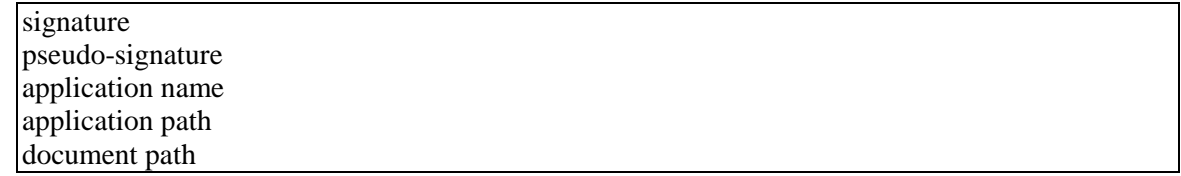

For example, here is a file called CAMEOfm.VWR:

CFAM CFAM CAMEOfm C:\Program Files\CAMEO\CAMEOfm.EXE C:\Program Files\CAMEO\MapData.CAM

Not all applications need a corresponding document; in fact most don't. In this case the fourth line can just be blank (but you need to extra return).

PROG.MNU contains the text of the Sharing menu for the friend.

#### CDMAPS and volume index (.VNX) files

Note: This feature is still supported in MARPLOT 4.0, but the Basemap Builder has replaced the needs for large collections of maps.

These files are used by MARPLOT to access large collections of maps on CDs or other media without having to read each .MAP and .LYR file at startup.

There are two methods supported. First MARPLOT examines all .TXT files in the CDMaps folder. Then it looks at the root level of all mounted volumes/drives for a file called MARPLOT.VNX.

The format of these volume index files is as follows:

The first line gives the volume label (disc name) of the CD or drive containing the maps. In the case where the file is being used to index a hard drive, this can be a drive letter followed by a colon (e.g., "C:").

This is followed by n lines, one for each overlay that is represented in any of the maps on the CD. Each line has the following format:

N FILENAME, Overlay\_Name

where N is a unique character, such as a digit, used to flag the overlay throughout the file, FILENAME is the name of the files, without the suffix, that the overlay is stored in on the disc, and Overlay\_Name is the name of the overlay as it appears in MARPLOT. The comma is the delimiter, hence both FILENAME and Overlay Name can contain spaces.

Following these overlay definitions is one line that contains just the word MAPS, which flags the start of the maps section. For each map, the first line is of the format:

path FIPS Map\_Name

where path is the DOS-format path to the map's directory on the disc, starting from but not including the root directory, FIPS is the 5-digit FIPS state/county code for the map, and Map\_Name is the name of the map as it appears in MARPLOT. Prior to MARPLOT 3.3.1, the path and FIPS could not contain any space characters, since the delimiter is a space.

Starting with MAPLOT 3.3.1, if this line contains two tab characters, the line is assumed to be tab delimited. This allows the use of spaces in the path and FIPS code.

After this first line, there is one line for each overlay represented on the map. Each of these overlay lines is of the format:

N LOLONG LOLAT HILONG HILAT NUMOBJECTS

where is N is the unique character corresponding to the overlay, as specified at the top of the file, the next 4 fields are the MARPLOT-format low longitude, low latitude, high longitude and high latitude of the bounding world rectangle of the overlay on the map, NUMOBJECTS is the number of objects in the overlay on the map. To convert to the MARLOT format from a decimal lat/long value (using negative numbers in the western and southern hemispheres), write the value to six decimal place accuracy, but leave out the decimal, then add 180000000 to longitude values and 90000000 to latitude values.

A sample file follows.

Atlas 4 PLACES, Places 8 WATER, Water MAPS \SHIO\MAPS\09\09007\ 09007 MIDDLESEX COUNTY, CT 4 107246597 131177673 107693992 131646900 16 8 107250747 131177673 107692817 131644699 870 \SHIO\MAPS\09\09009\ 09009 NEW HAVEN COUNTY, CT 4 106672447 131087009 107471633 131644214 19 8 106672447 131087009 107471633 131643100 1012 . .

#### Overlay index (.LNX ) and group index (.GNX ) files

New to MARPLOT 3.3 is the idea of overlay and group index files to augment the volume index (.VNX) files.

Whenever MARPLOT processes a volume index (.VNX) file or a CDMaps (.TXT) file, it will look for a file in the same location with the same base name and .LNX and .GNX extensions.

The .LNX and .GNX files contain information about the desired default setting of the overlays and the overlay groups that should be used for the overlays described in the corresponding .VNX or .TXT file.

The .LNX file is simply a renamed LAYERS2.PLT file and the .GNX file is simply a renamed GROUPS.PLT file.

# <span id="page-18-0"></span>**MARPLOT ID Numbers**

MARPLOT ID numbers are 8 bytes. They are often interpreted as two sequential long values (the "hi" and "lo" fields of the ObjectID structure) or as a 16-character hex string.

## **ID Numbers Randomly Assigned by MARPLOT**

When an object is created by hand in MARPLOT, or is imported with an ID of -1, MARPLOT assigns the objects a new ID number which is designed to be random enough to be universally unique. The following function is used to generate the ID.

```
void GenerateNewID(ObjectID *id)
{
      static long ticks = 0, count = 0;
      unsigned long seconds;
      if (!ticks) ticks = TickCount();
      GetDateTime(&seconds);
      id->lo = (ticks \ll 16) + (t+count);
      id->hi = seconds;
}
```
This function builds the 8 random bytes out of:

- (1) The computer's tick count the first time GenerateNewID() is called during this run of MARPLOT,
- (2) The computer's second count at the time the ID is being generated, and
- (3) A running count of the total number of objects made during this run of MARPLOT.

### **ID Numbers Pre-set to Help an External Application Identify an Object**

In the following, ssccc stands for the two-digit state code and three-digit county code.

• A Census Block Group polygon object is output from the TIGER Translator with its

 $id = "000A$ sscccttttxxb"

```
where tttt is the four-digit basic Census Tract number (padded on the left with 0's)
            xx is the two-digit Census Tract suffix (padded on the left with 0's)
            b is the first digit of the Block Number of the blocks that make up the group
```
• A city/place polygon object is output from the TIGER Translator with its

```
id = "00000Bsseccppppp"
```

```
where ppppp is the five-digit FIPS place code (padded on the left with 0's)
```
• A county polygon object is output from the TIGER Translator with its

id = "0000000000Cssccc"

**Note:** A thinned county polygon object has the same ID as its complete counterpart.

• A landmark polygon object, such as a water body or university, is output from the TIGER Translator with its

id = "Dsscccpppppppppp"

where pppppppppp is the ten-digit polygon code (padded on the left with  $0's$ )

• A landmark point object, such as a school or lighthouse, is output from the TIGER Translator with its

 $id = "Essecc$ cllllllllllll"

where lllllllllll is the ten-digit landmark code (padded on the left with  $0's$ )

• A polyline object, such as a road, is output from the TIGER translator with its

id = "Fssccctttttttttttt"

- where ttttttttttt is the ten-digit TIGER line ID of one of the segments making up the object; the segment chosen is the one with the lowest TIGER line ID number of all the segments making up the object (padded on the left with 0's)
- An alias object for a polyline object is output from the TIGER translator with its

 $id = "FFn0000tttttttttt"$ 

where  $n(1 - 9)$  is the alias count (e.g., 5 for the 5th alias of the original)

tttttttttt matches the tttttttttt part of the of the original (padded left)

# <span id="page-20-0"></span>**MARPLOT Colors**

### **Millions of Colors**

With the release of MARPLOT 3.2, MARPLOT allows each object to carries its own RGB color value, allowing for millions of colors. You can assign colors to objects by hand, using the Color menu in MARPLOT's menu bar and the color popup menu in the Object Settings dialog box, or via import.

The MIE and Simple Point MARPLOT import formats have been extended to allow an RGB value in the fields where previously a short  $(1 -16)$  integer value (or an equivalent constant name) was allowed. In place of a constant such as RED, for example, you could use the string of characters R200G100B50. This value represents the RGB color with a red value of 200, a green value of 100, and a green value of 50. These values are each in the range of 0 (least bright) to 255 (most bright). Starting with MARPLOT 3.3.3, MARPLOT will use the RGB format in export files for those objects not using the standard 16 colors.

**Note:** Internally, MARPLOT stores the RGB values for an object in its state-county field. The high byte of this long is used for flags. If bit 0 of the high byte is set, the field represents an RGB value (as opposed to an obsolete state-county value). If bit 1 of the high byte is set, the RGB value is active and overrides the object's old style (1 – 16) color. The remaining three bytes hold, from right to left, the red, green and blue values. Note that it is possible to transfer RGB-colored objects in import files without the use of the extended color format (e.g., R200G100B50) in the color field; the state-county field contains all of the information necessary and the extended color format is provided only for encoding convenience.

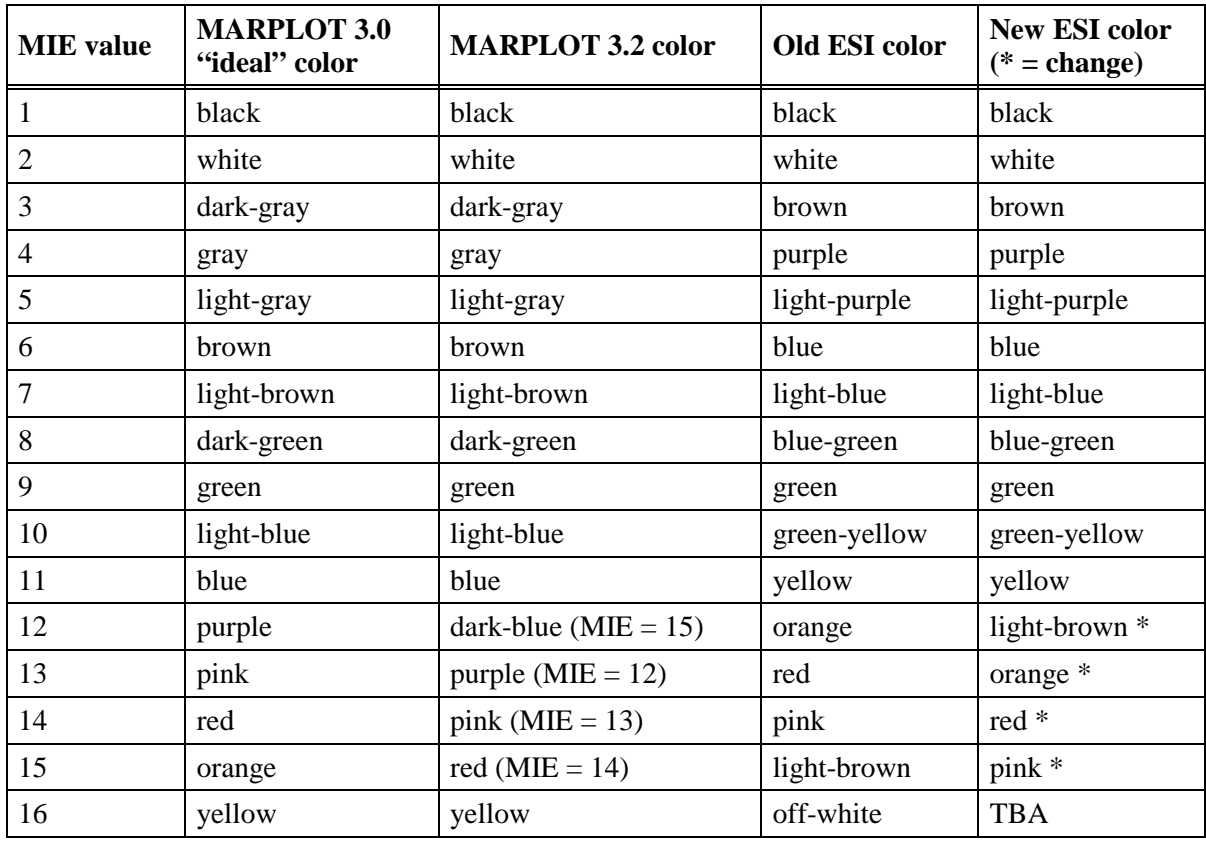

### **"Ideal" and ESI colors**

# <span id="page-21-0"></span>**Polygon Union**

This section describes some technical problems related to polygon union, and how these problems are solved by MARPLOT 3.0 and MARPLOT 3.2.

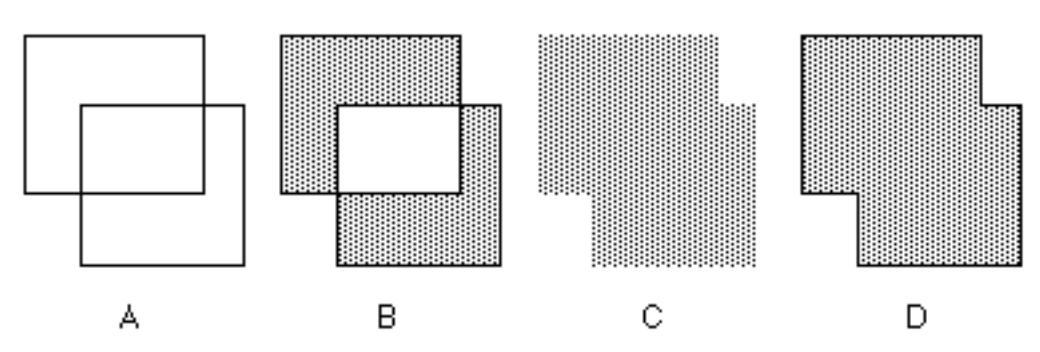

Figure A above shows two overlapping polygons. When the union of these two polygons is computed, we would like to get the polygon in figure D. In most cases, it is not difficult to compute results as in figure D. However, in the case of very convoluted polygons, and especially polygons that have one or more sides in common, computing the "right" answer as in figure D is quite difficult.

A backup method is simply to take the two component polygons and "throw them together" in a "polypolygon," that is, a single polygon object that retains both component polygons as pieces. This would work, except that normally, when a polygon in MARPLOT is made up of more than one piece (more than one connected "island", "loop" or "chain"), it is the case for any two given pieces either that they do not overlap at all (imagine a lake that is made up of two disjoint water bodies), or that one is included entirely in the other (imagine a lake with an island in the middle). MARPLOT's general rule is that when two pieces of a poly-polygon overlap, the overlapping area is treated a hole (again, think of a lake with an island). But in the case of unions, thinking of the overlapping area as a whole is not what we want (see figure B above).

The solution to this problem in MARPLOT is to give these union polygons a line pattern of  $\varnothing$  (null or white). This is a flag for MARPLOT not to treat the overlapping areas as holes. Thus, if we give the polygon in figure B a Ø line pattern, it appears in MARPLOT as in figure C. Figure C looks good, but remember that there are really two separate pieces there. This fact can be ignored until we try to compute the polygon's area. MARPLOT 3.0 will report an area that is too large, being the sum of the areas of the two components. MARPLOT 3.2 simply does not report an area at all for polygons that have a Ø line pattern.

With all of this as background, here is the situation with polygon unions in MARPLOT 3.0 and MARPLOT 3.2.

Because of the possibility of being unable to compute the "right" answer (as in figure D), MARPLOT 3.0 always makes a poly-polygon with a  $\varnothing$  line pattern (figure C). These polygons look OK, but their area is reported incorrectly by MARPLOT 3.0 and not reported at all by MARPLOT 3.2.

When MARPLOT 3.2 computes a union, it checks whether the two pieces have segments in common. If so, it gives up on computing the "right" answer, and creates a poly-polygon as in MARPLOT 3.0. If there are no overlapping segments, it creates (or at least attempts to create) the right answer as in figure D.

When MARPLOT (version 3.0 or version 3.2) computes an "envelope" or "buffer zone" polygon around a polyline, this is really just a complicated case of several successive polygon unions. Because these unions almost always involve shared or very close segments, both versions of MARPLOT revert to the poly-polygon/Ø line pattern solution. This means that the areas of these envelope polygons are reported incorrectly by MARPLOT 3.0, and not at all by MARPLOT 3.2.

## <span id="page-23-0"></span>**Inter-application Communication (IAC) Dictionary**

### **Overview of CAMEO/MARPLOT/ALOHA IAC Mechanism**

These programs send each other messages. On the Macintosh this is done through Apple Events. On Windows it is done through a combined mechanism of DLL calls, window messages and file passing. In both cases, an IAC message can be thought of much like a function call to another program. The name of the function and each of its parameters are specified by 4–character strings. Unlike a regular function call, some of the parameters in an IAC message are sometimes optional. Also unlike a regular function call, all parameters in an IAC message are strings.

Besides sending each other messages, the programs need to be able to do things like launch each other, bring each other forward, check if another program is running, ask the user to locate a program that it knows about but can't find, etc. All of this is machine and application-dependent.

On both the Macintosh and Windows, there is the option for the client to wait for a reply to a message before continuing on. For a number of reasons, we don't use this option. When any CAMEO suite program sends a message, it simply sends it and goes on. If the application sends a response in another message a moment later, great, if not, oh well. The main drawback to this scheme is that applications can lose track of conversations that require a number of messages back and forth. However, this can be solved by the use of global status variables, or better yet by the use of the XTRA standard parameter.

#### **Standard Parameters**

Each message includes the four parameters MSSG, SIGN, PSIG and XTRA.

The data for the MSSG parameter is the 4-character "function name" for the IAC function that is being invoked.

The data for the SIGN parameter is the "signature" of the client (calling) application. This is Macintosh terminology for a 4-character code that identifies the application. MARPLOT's signature is MRP1, CAMEOfm's signature is CFAM, and ALOHA's signature is ALH5. On Windows, the signatures are used as the server name of the application.

To allow for greater flexibility, and to accommodate some quirks of the Macintosh, we use a two-level application identification scheme. Each application, in addition to its signature, also has a "pseudo-signature," which is sent in the PSIG parameter. MARPLOT's pseudo-signature is PLOT, CAMEOfm's pseudo-signature is CFAM, and ALOHA's pseudo-signature is ALHA.

Finally, each message includes a parameter called XTRA. When an application receives a message, it should store the contents of the XTRA parameter in a static/global variable. When it sends a message, it should pass the current contents of the XTRA global again as the XTRA parameter. This allows the XTRA parameter to serve as a transaction identifier. An application can send off a request for information, tagged in a certain way through the use of the XTRA parameter. When it gets a reply from the other application, it can "remember" what it was doing, by looking at the XTRA parameter. Of course, in the case that an application sets the XTRA parameter, it cannot simultaneously return another application's previous XTRA parameter. Fortunately, we never want to do this, since an application is generally either "asking" or "responding," not both.

#### **Mechanism on Macintosh**

To send a message:

Check if the receiving application is running. If not, try to launch it. Create an Apple Event of type 'NOAA', class 'AEVT'. The individual parameters are packed as Apple Event parameters, where the keyword of the parameter is the 4-character parameter name, and the data of the parameter is the data string for the IAC parameter. The parameters are added with AEPutParamPtr(), and the entire message is sent with AESend().

To receive a message:

At startup, install an AE handler to handle 'NOAA', 'AEVT' events:

AEInstallEventHandler('NOAA', 'AEVT', MyHandler, 0, false);

In the event loop, process Apple Events:

case kHighLevelEvent: AEProcessAppleEvent(&event); break;

In MyHandler, extract parameters "MSSG", "SIGN", and "XTRA". Extract additional parameters as needed for the given message. Process message.

To see if an application is running:

```
Boolean SigToProcessInfo(char *sig, ProcessInfoRec *pInfo,
                            char *name, FSSpec *spec)
{
      char dummyName[32];
      ProcessSerialNumber PSN;
      FSSpec dummySpec;
      pInfo->processInfoLength = sizeof(ProcessInfoRec);
      pInfo-<i>processName</i> = (name ? name : dummyName);pInfo->processAppSpec = (spec ? spec : &dummySpec);
      PSN.highLongOfPSN = 0;
      PSN.lowLongOfPSN = kNoProcess;
      while (GetNextProcess(&PSN) != procNotFound) {
          GetProcessInformation(&PSN, pInfo);
          if (!strncmp((char *)&pInfo->processSignature, sig, 4))
             return TRUE;
       }
      return FALSE;
}
Boolean AppIsRunning(char *sig)
{
      ProcessInfoRec pInfo;
      return SigToProcessInfo(sig, &pInfo, 0, 0);
}
```
#### **Mechanism on Windows**

The message sent is a string of the following form:

param 1 name • param 1 • param 2 name • param  $2 \cdot \ldots \cdot$  param n name • param n ø

where  $\bullet$  is the vertical tab character (ascii 11)  $\phi$  is a null-terminator

param 1 is always MSSG param 2 is always SIGN param 3 is always PSIG param 4 is always XTRA of the remaining parameters, the largest should come last, for efficiency

The following constants are used below:

```
#define WM_IAC (WM_USER + 1)
#define NE_GET_ALL_MESSAGES 1
#define NE_APP_IS_RUNNING 2
#define NE_TRANSFER_MESSAGE 3
```
Mechanism used by MARPLOT

#### **To start:**

You may either assume that the NOAA\_32.DLL is in the Windows directory, or, if your application has a copy of NOAA\_32.DLL , it can check whether its copy is newer than the one currently in the Windows directory, and replace it if so.

Load the NOAA32 DLL that is in the Windows directory and register with it by calling its NERegister() function. For example, here is how an application named MARPLOT, with signature MRP1, would register:

```
HINSTANCE gNoaaDllInst = 0;
char gMySignatureStr[] = "MySg"; // a 4 character identifier you wish to use
for your application
HWND gMyMainWindowHWND = 0; 
char gMyMainWindowClassName[256];
long MyStartupTasks(HWND myMainWindowHWND, char * myMainWindowClassName) // 
call this when you program is starting
\{long errorCode = 0;
     gMyMainWindowHWND = myMainWindowHWND; // record the value of your 
main window handle
     if(myMainWindowClassName) 
strcpy(gMyMainWindowClassName,myMainWindowClassName);
     return errorCode;
```

```
}
```

```
void MyShutdownTasks(void)
```

```
{
      // say goodbye to ALOHA if it is running
      CallNEBye(); // this will unload the NOAA 32 dll
}
/////////////////////
/////////////////////
void LoadNoaaDll (void)
{
    char dllPath[256];
    if(gNoaaDllInst)
        return; //if already loaded, don't reload
   GetWindowsDirectory(dllPath, 255);
  strcat(dllPath, "\\NOAA_32.DLL");
   gNoaaDllInst = LoadLibrary(dllPath);
}
void CallNERegister(void)
{
    char sigStr[6];
    char fullPath[256];
    char humanName[64];
    FARPROC proc=NULL;
    LoadNoaaDll();
    if((UINT) gNoaaDllInst > 32)
\left\{\begin{array}{ccc} \end{array}\right\} //we have the library
          proc = GetProcAddress(gNoaaDllInst,"NERegister");
          if(proc)
\{my_getindstring(humanName, 1000, 1); //ALOHA<br>(*proc)( gMySignatureStr,
                          gMySignatureStr,
                           gMyMainWindowHWND,
                          gMyMainWindowClassName,<br>"", //messa
                          "", //messageStringForHola,unused<br>"", // human name,unused
                           "", // human name,unused
                          "", //wakeUpTopicString,unused
                          "",<br>0, // fullPath,unused<br>0, //SA_APPTASK,unuse
                          0, //SA_APPTASK,unused<br>0, //unused
                          0, //unused<br>0); //unused
                                            0); //unused
        }
     }
 }
```
#### **To send a message:**

First make sure the receiving application is running. If not, launch it. Then:

```
long CallNESendMessage(char* toSigStr, char* messageStr)
{
    FARPROC proc=NULL;
   long err = -1;
    if((UINT)gNoaaDllInst > 32)
   \{ //we have the library
       proc = GetProcAddress(gNoaaDllInst, "NESendMessage");
       if(proc)
      \{ err = (long)(*proc)(toSigStr, messageStr, FALSE, NULL, NULL);
       }
       return err;
    }
}
```
#### **To receive a message:**

In your WndProc(), check for messages on idle (e.g. set a timer):

```
long HandleNEMessage(void)
{
    // check for a message and handle it
    FARPROC proc=NULL;
   long err = -1;
    long len;
   long maxLength = 1023;
   char msgStr[1024]=" LoadNoaaDll();
    if((UINT)gNoaaDllInst > 32)
   \left\{ \right. //we have the library
       proc = GetProcAddress(gNoaaDllInst, "NEGetNextMessageLength");
        if(proc)
       \{ len = (long) (*proc)(gMySignatureStr);
          \frac{\text{if}(\text{len} > 0)}{\{}\{ //we have a message
              proc = GetProcAddress(gNoaaDllInst, "NEGetNextMessage");
              if (proc)
\left\{ \begin{array}{c} 1 & 1 \\ 1 & 1 \end{array} \right. BOOL gotIt;
                 gotIt = (BOOL)(*proc)(sigStr, messageString, maxLength);
                      if(gotIt) {
                          // code to handle the message goes here
                      }
 }
```

```
\left\{\begin{array}{c} \end{array}\right\}\left\{\begin{array}{c}1\\1\end{array}\right\} }
          return err;
}
```
#### **To see if an application is running:**

```
BOOL CallNEAppIsRunning(char* toSigstr)
\{ FARPROC proc=NULL;
    BOOL isRunning = FALSE;
    LoadNoaaDll();
    if((UINT)gNoaaDllInst > 32)
    {
        //we have the library
        proc = GetProcAddress(gNoaaDllInst, "NEAppIsRunning");
        if(proc)
       \{isRunning = (BOOL)(*proc)(toSigStr);
\left\{\begin{array}{c}1\\1\end{array}\right\} }
    return isRunning;
}
```
### **To quit:**

```
void CallNEBye(void)
{
    char sigStr[6];
    FARPROC proc=NULL;
    if((UINT) gNoaaDllInst > 32)
   \{ //we have the library
      proc = GetProcAddress(gNoaaDllInst,"NEBye");
       if(proc)
       {
          (*proc)( gMySignatureStr,
                       gMyMainWindowHWND,
                      gMyMainWindowClassName, 
       ""); // messageStringForBye, unused
 }
       FreeLibrary(gNoaaDllInst);
       gNoaaDllInst = NULL;
    }
}
```
### **History: How Applications Greet Each Other**

A central design goal has been not to hard-code information about these applications within each other. We have since revised this to say that MARPLOT should not have any hard-coded information about CAMEO, ALOHA and other "clients," but those applications can "know" about MARPLOT, since they specifically use MARPLOT as a tool (this is much the same as saying that your C program can reference the stdio library by name, but that that program shouldn't be required to know specifically about your C program).

In any event, we needed to develop schemes, involving both technical and user interface issues, to allow programs to work with each other in a natural way without knowing about each other ahead of time. For the user interface, we invented Sharing menus. The idea is that each application (MARPPLOT in particular, since it is the "server") has a menu called Sharing. Other application can send MARPLOT the MENU message, which contains the text of a new sub-menu to install in the Sharing menu. When the user chooses an item from, say, CAMEO's Sharing sub-menu in MARPLOT, MARPLOT does not take any action except to send a message to CAMEO (an MHIT message) informing it that item n of its Sharing sub-menu was just selected. CAMEO can then take the appropriate action, usually by initiating another IAC conversation with MARPLOT. There are two key advantages to the use of Sharing sub-menus. First, it allows the user to operate naturally within the server program, while actually performing functions in the client application. For instance, it would be much more awkward if the user had to select the object in MARPLOT, then switch to the CAMEO application and choose a Get Info function from CAMEO's own menu. Second, because applications can save the state of their Sharing menu between runs, and can launch applications as they are needed to respond to Sharing menu selections (when an application installs a Sharing menu in another application, it also provides that other application with the information necessary to launch it in the future), this gives the user the illusion that all of these related applications are always "up and running." Normally, the user would have to explicitly start each of the programs that were meant to talk to each other in a given session.

This scheme works well once all of the Sharing menus are installed, but there are some tricky issues about how the Sharing menus get installed in the first place. The basic idea has been for client applications, when they start, to "broadcast" HOLA (hello) messages to their sever application(s) if they are running. Those server applications respond with OKHI messages, and the client can the send the appropriate Sharing sub-menus with MENU messages. Thus, this scheme requires that the applications get run simultaneously "by hand" just one time, and from then on can launch each other as needed.

To help with this problem, we have introduced the .VWR and .MNU files. A .VWR file contains essentially the same information that is passed in an HOLA or OKHI message, and a .MNU file contains the information passed in a MENU message. When MARPLOT starts up, it looks for .VWR and .MNU files in its "FRIENDS" directory and adds the found menus to its Sharing menu and makes a note of its friends. This allows an application to "greet" MARPLOT simply by putting a couple of files in MARPLOT's directory.

#### **IAC Dictionary 3.0 Notes**

The addition of the VERS parameter in HOLA, OKHI and MENU messages allows MARPLOT to identify older friend applications that are not compatible with the 3.0 dictionary.

=====> indicates the appropriate response to a message.<br>  $\#$  indicates parameters or options that were not verindicates parameters or options that were not yet implemented as of the date this document was printed

It is not considered an error to send parameters in addition to those required for a certain message. In fact, one way to stay compatible with multiple versions of MARPLOT is to take advantage of parameter name changes by sending parameters under both the new and the old names; newer versions of MARPLOT ignore the old name, and older versions ignore the new names.

## **Messages From MARPLOT**

All messages include 'SIGN' ('MRP1'), 'PSIG' ('PLOT'), 'MSSG' and 'XTRA' parameters.

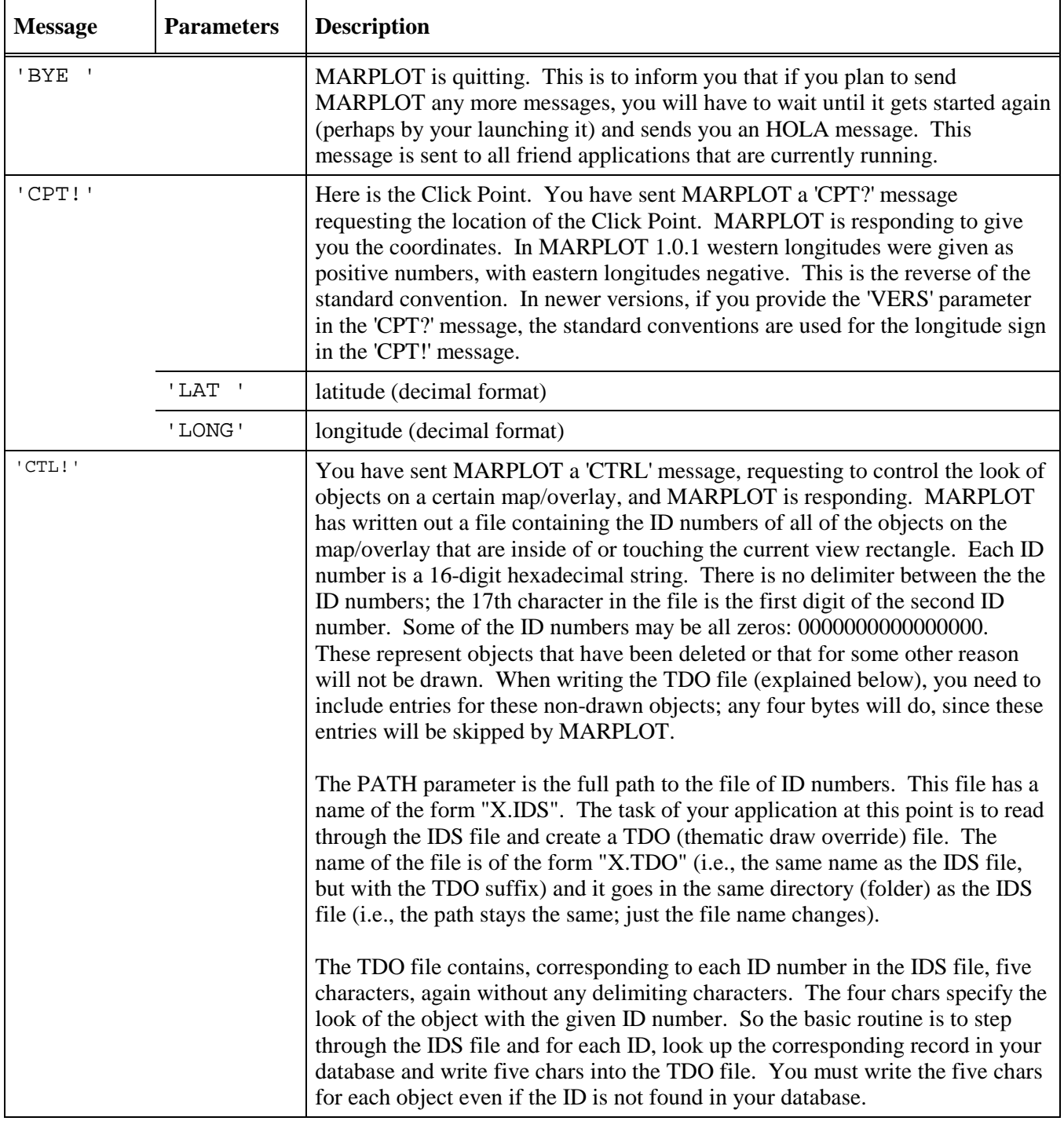

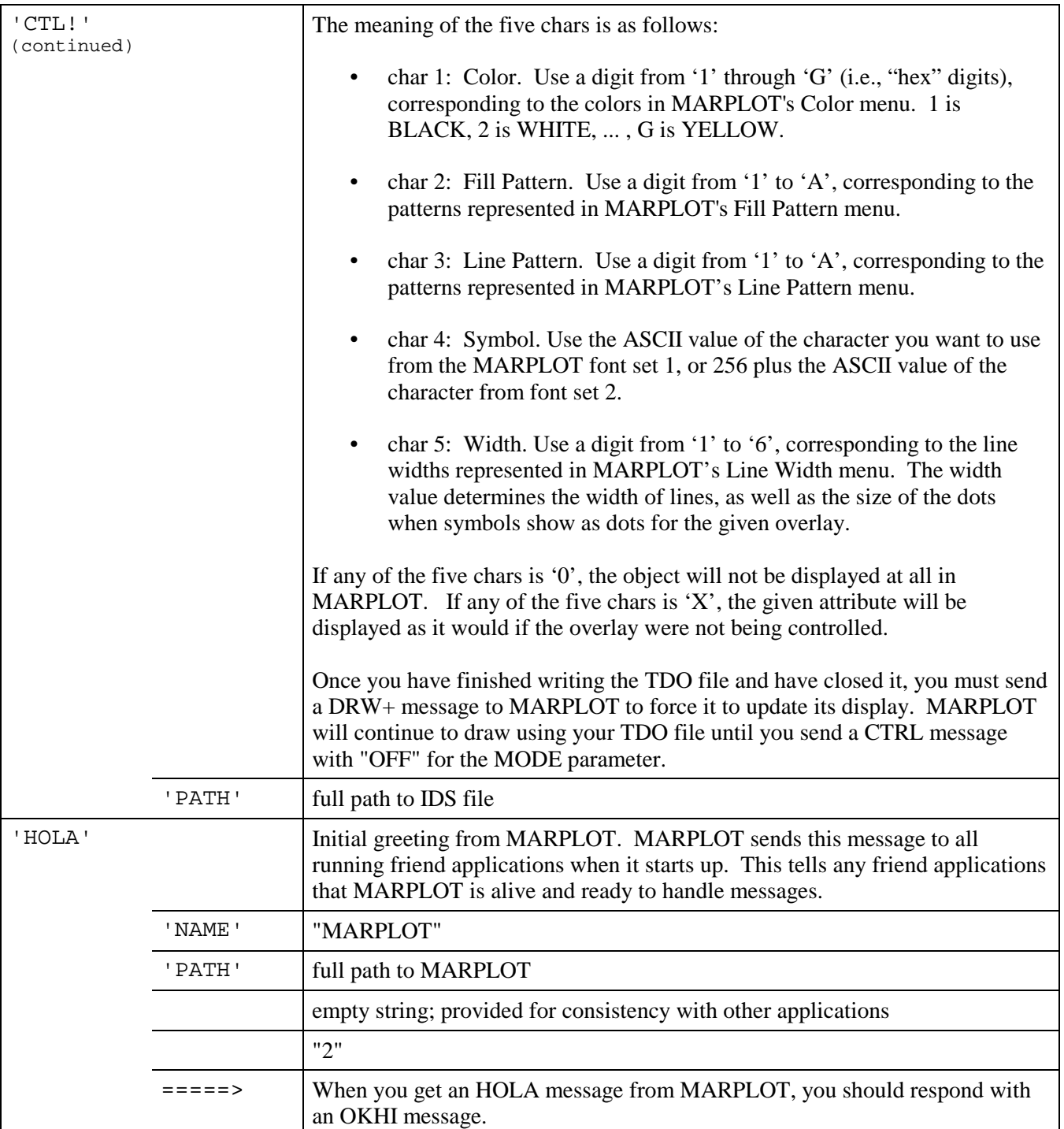

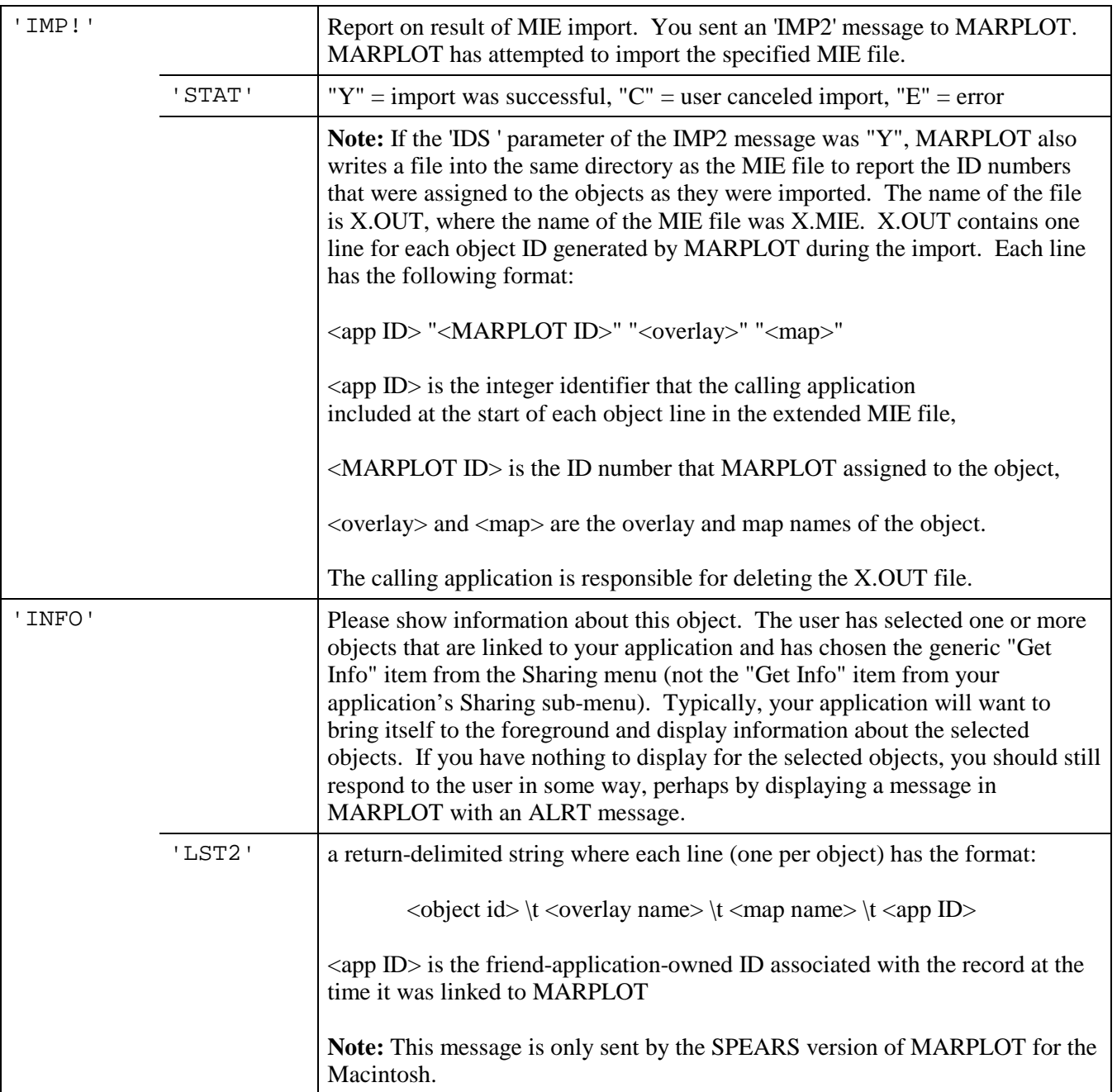

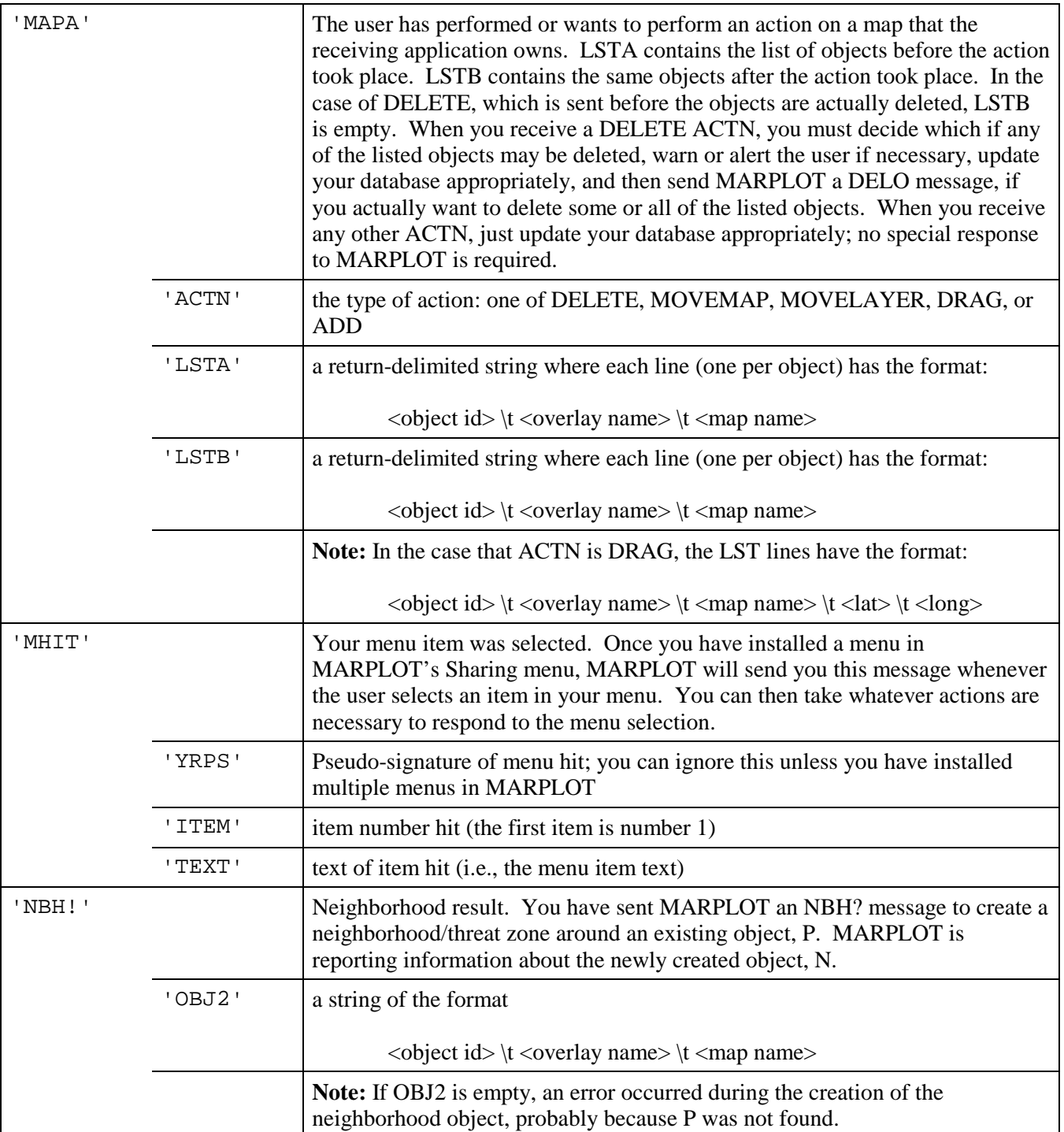

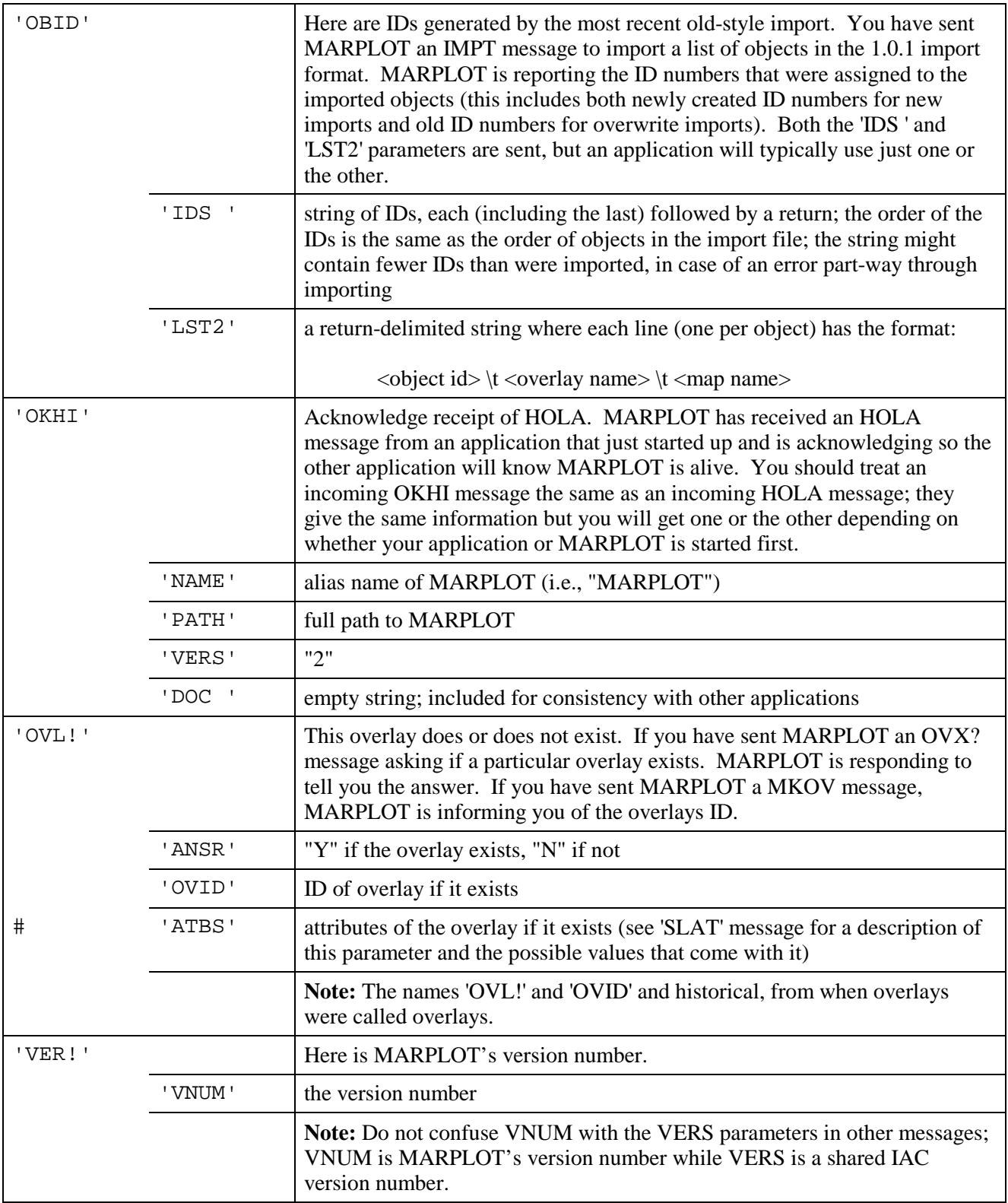

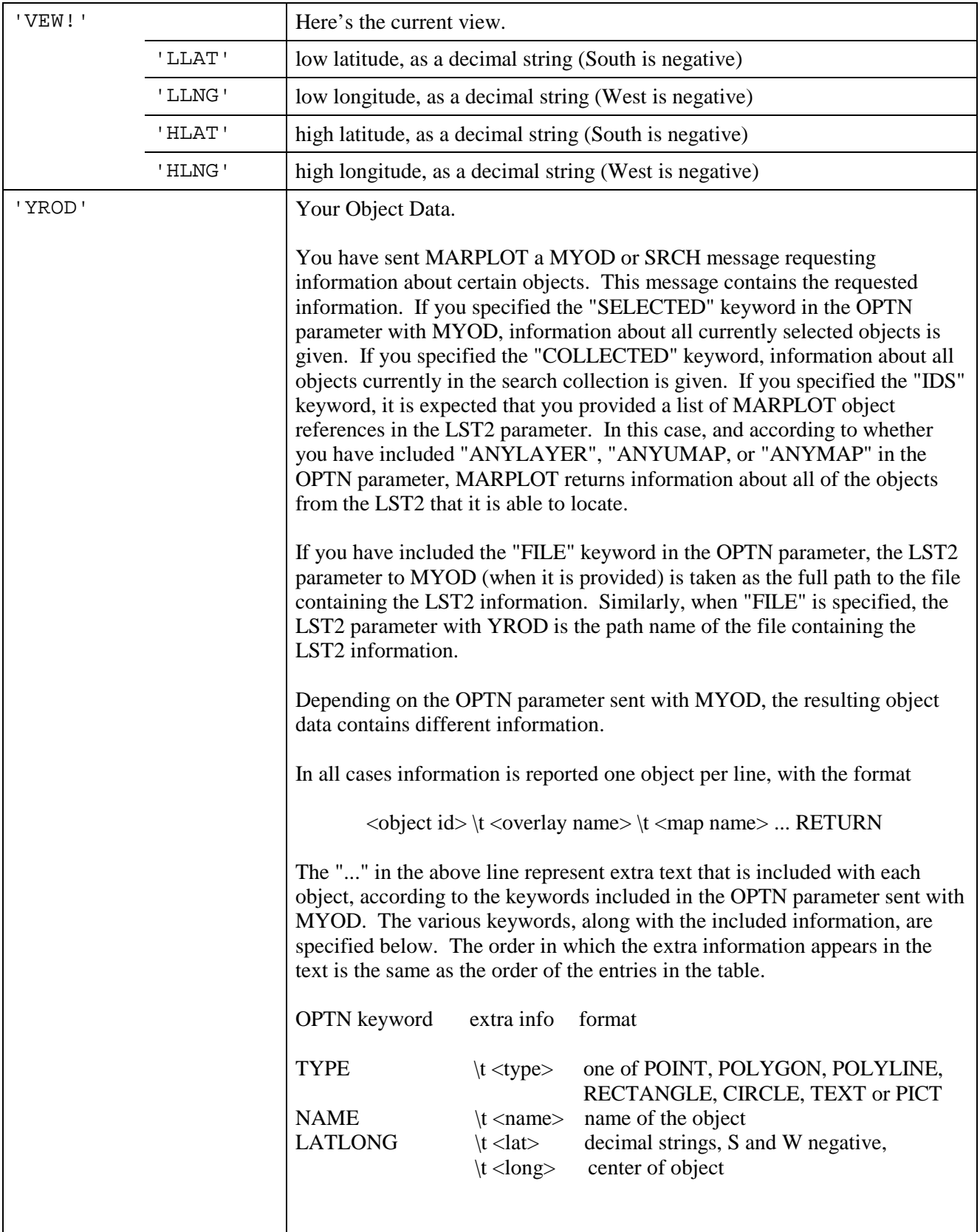

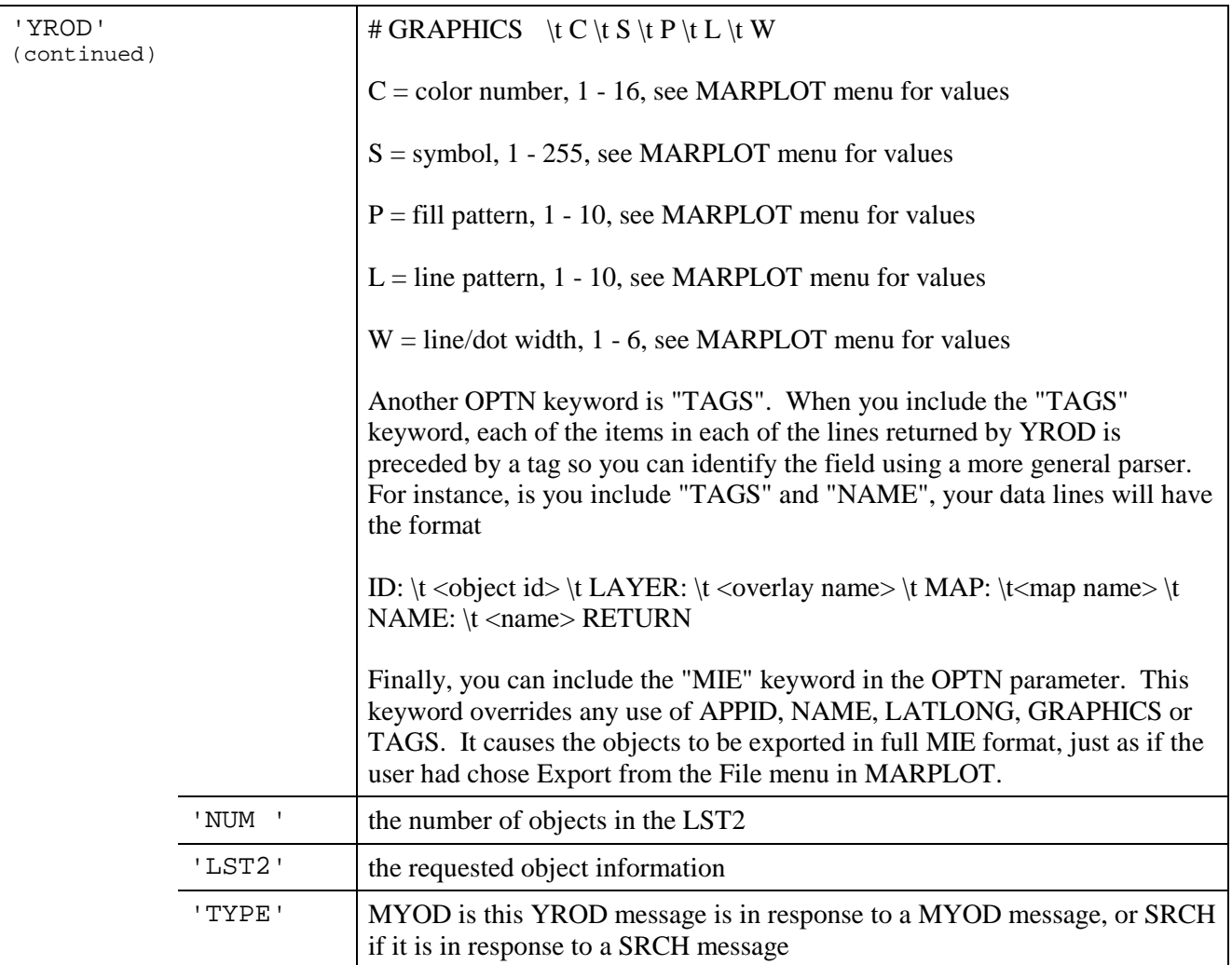

## **Messages To MARPLOT**

All messages include 'SIGN', 'PSIG', 'MSSG' and 'XTRA' parameters.

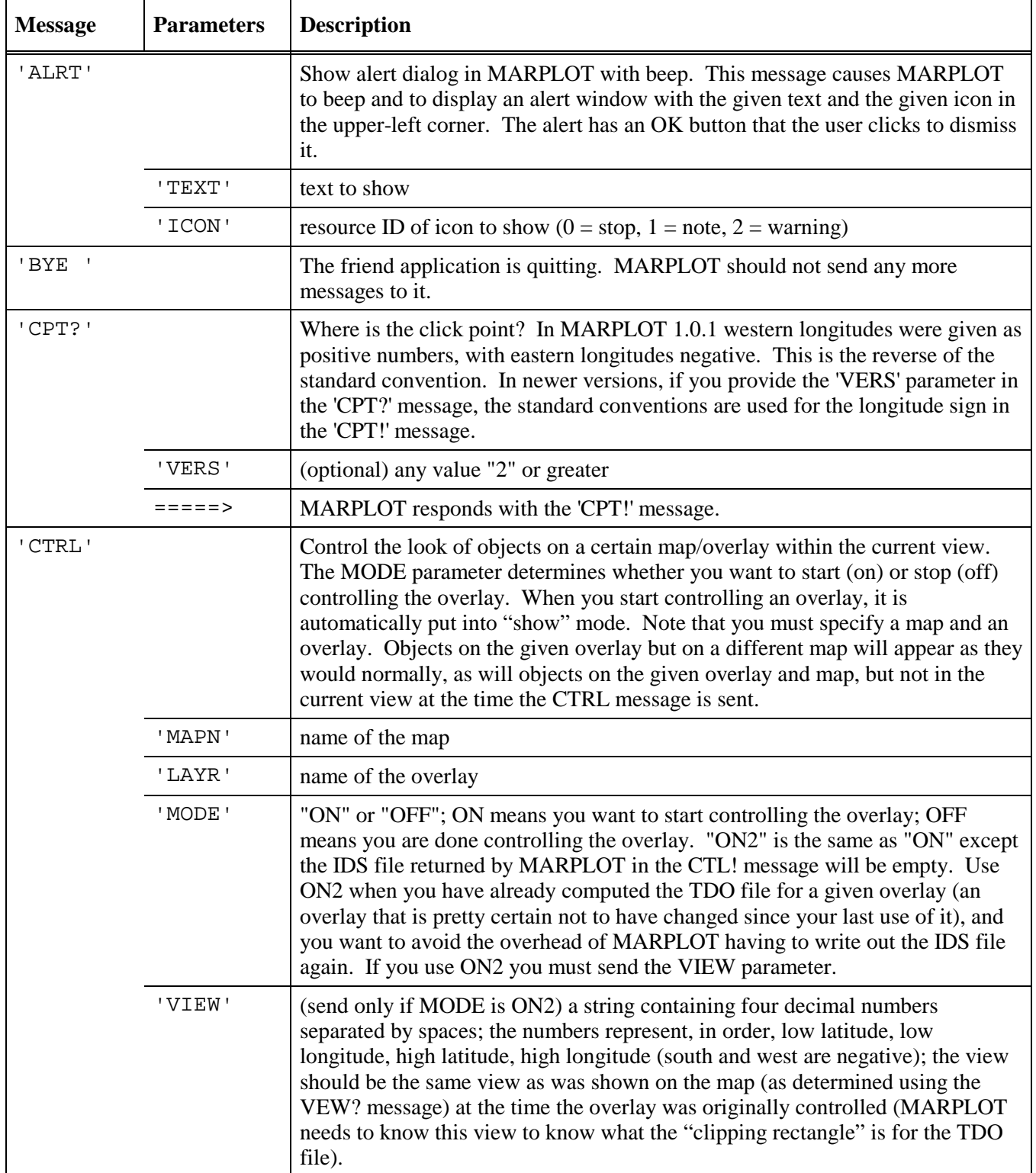

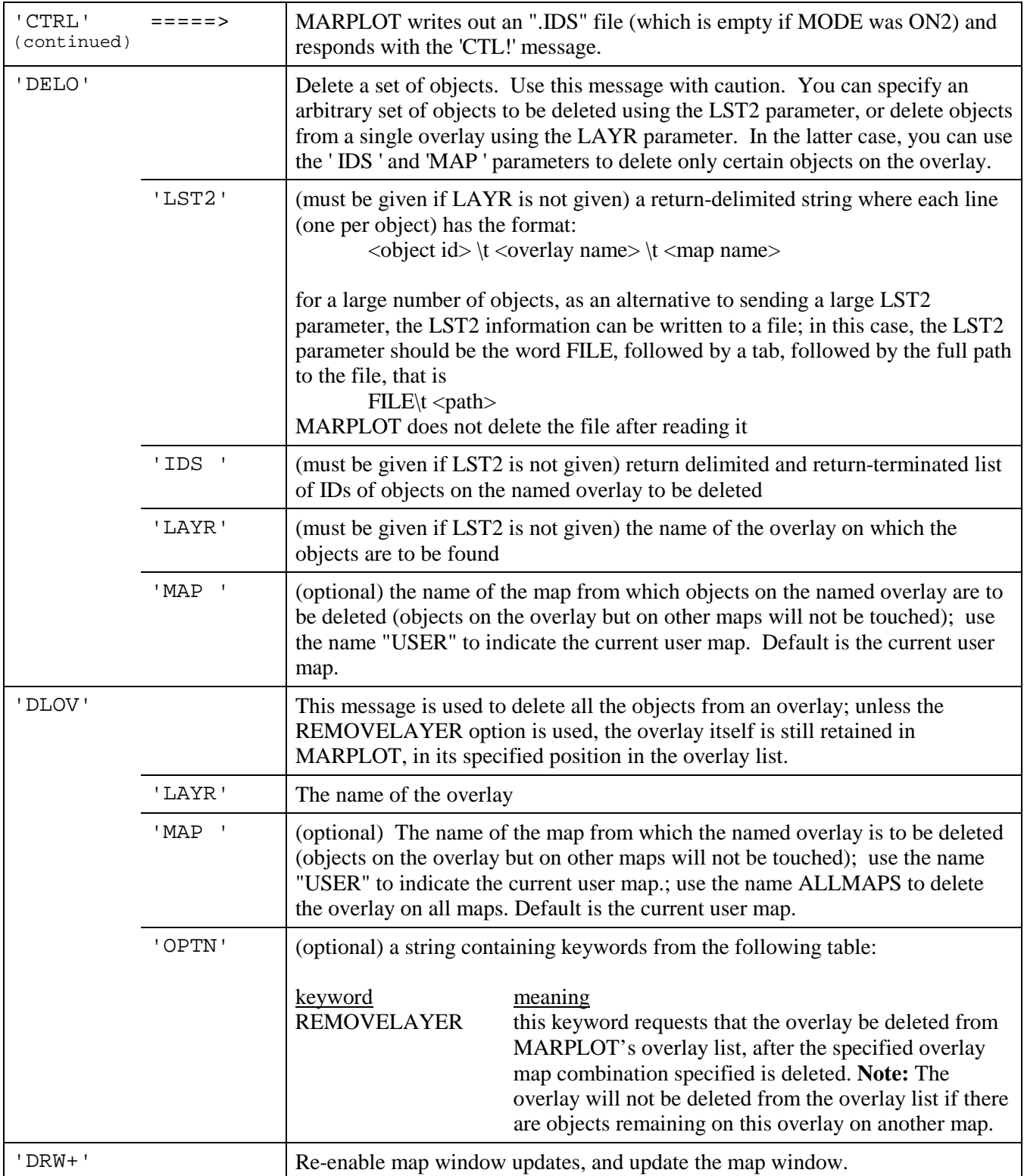

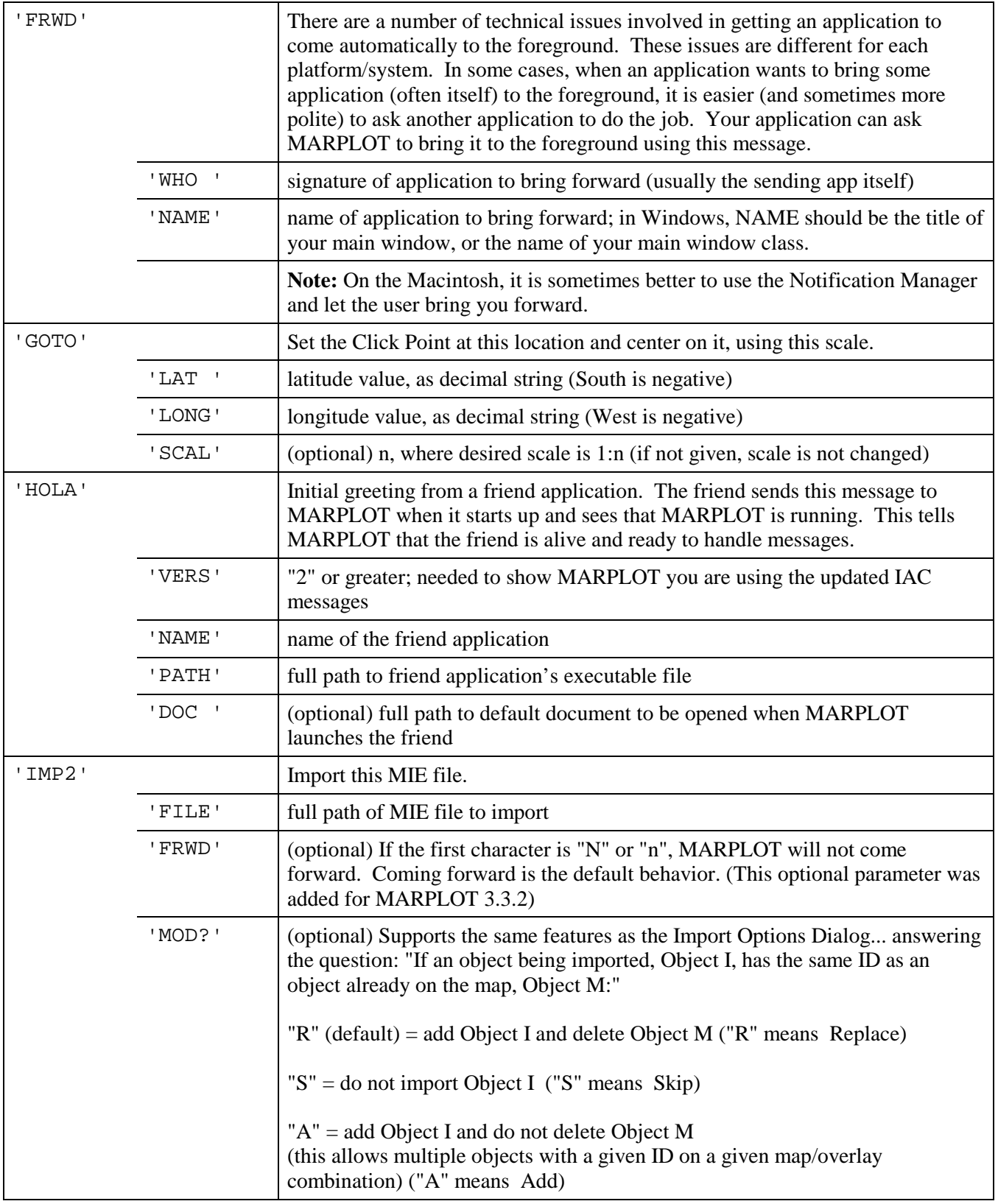

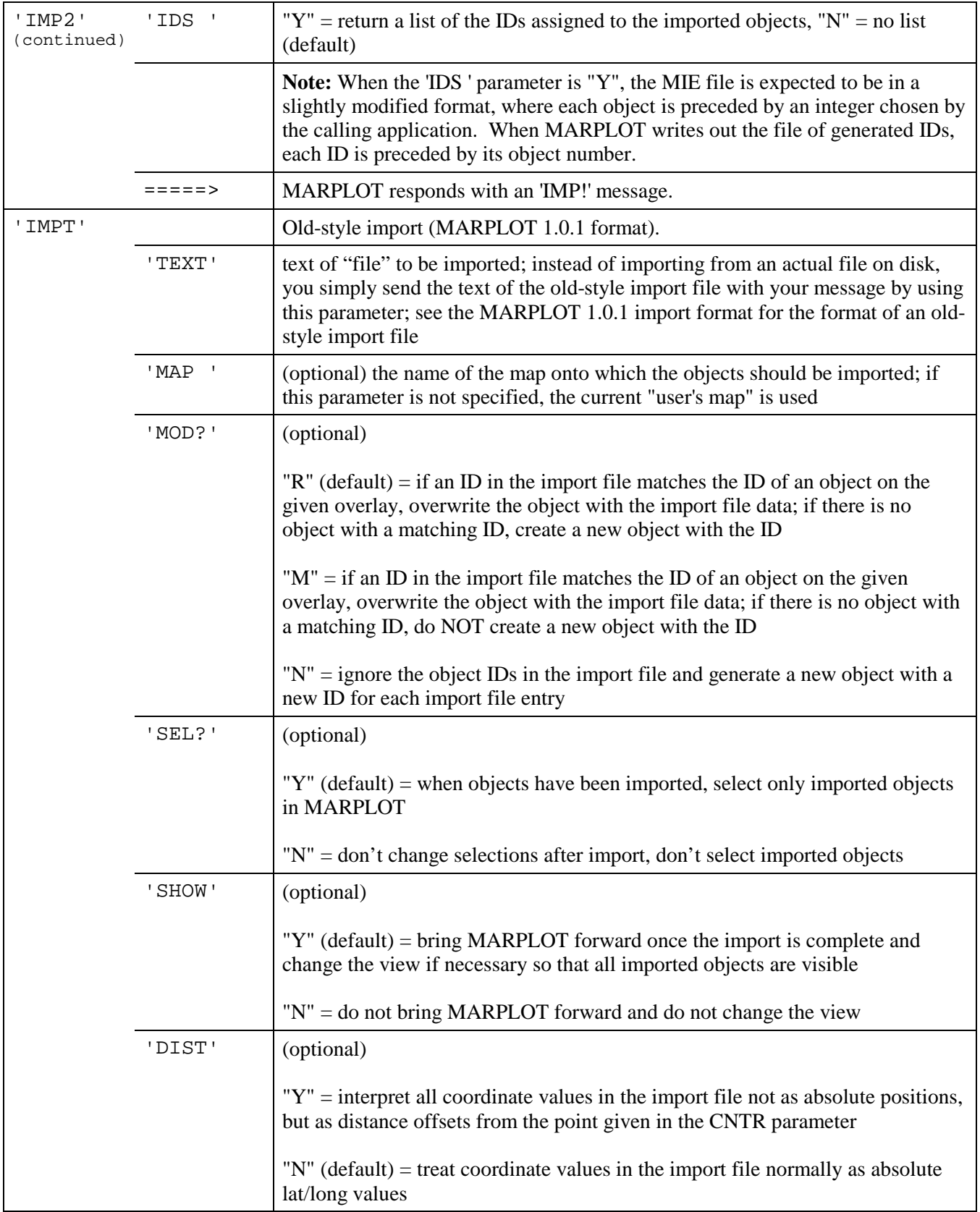

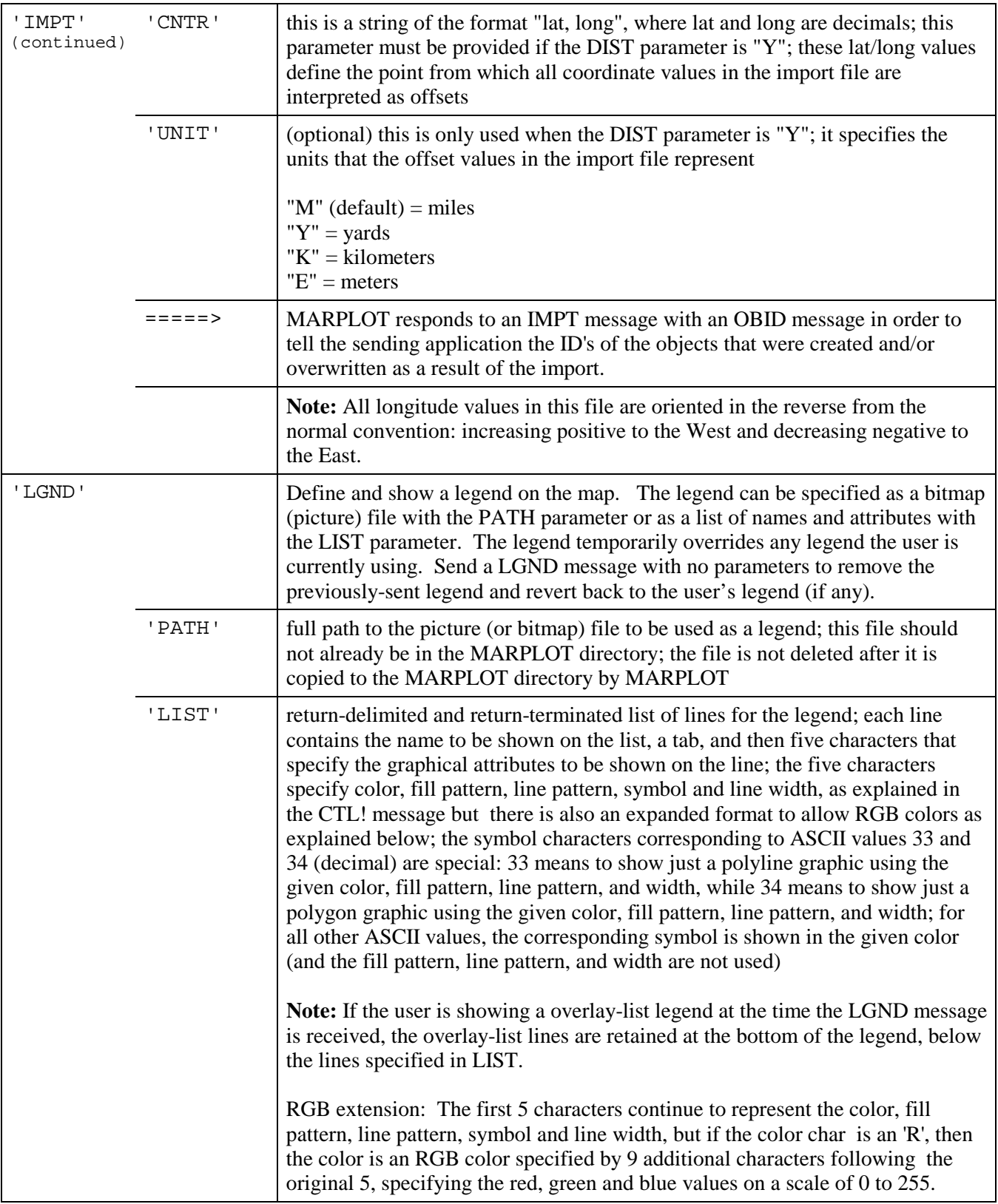

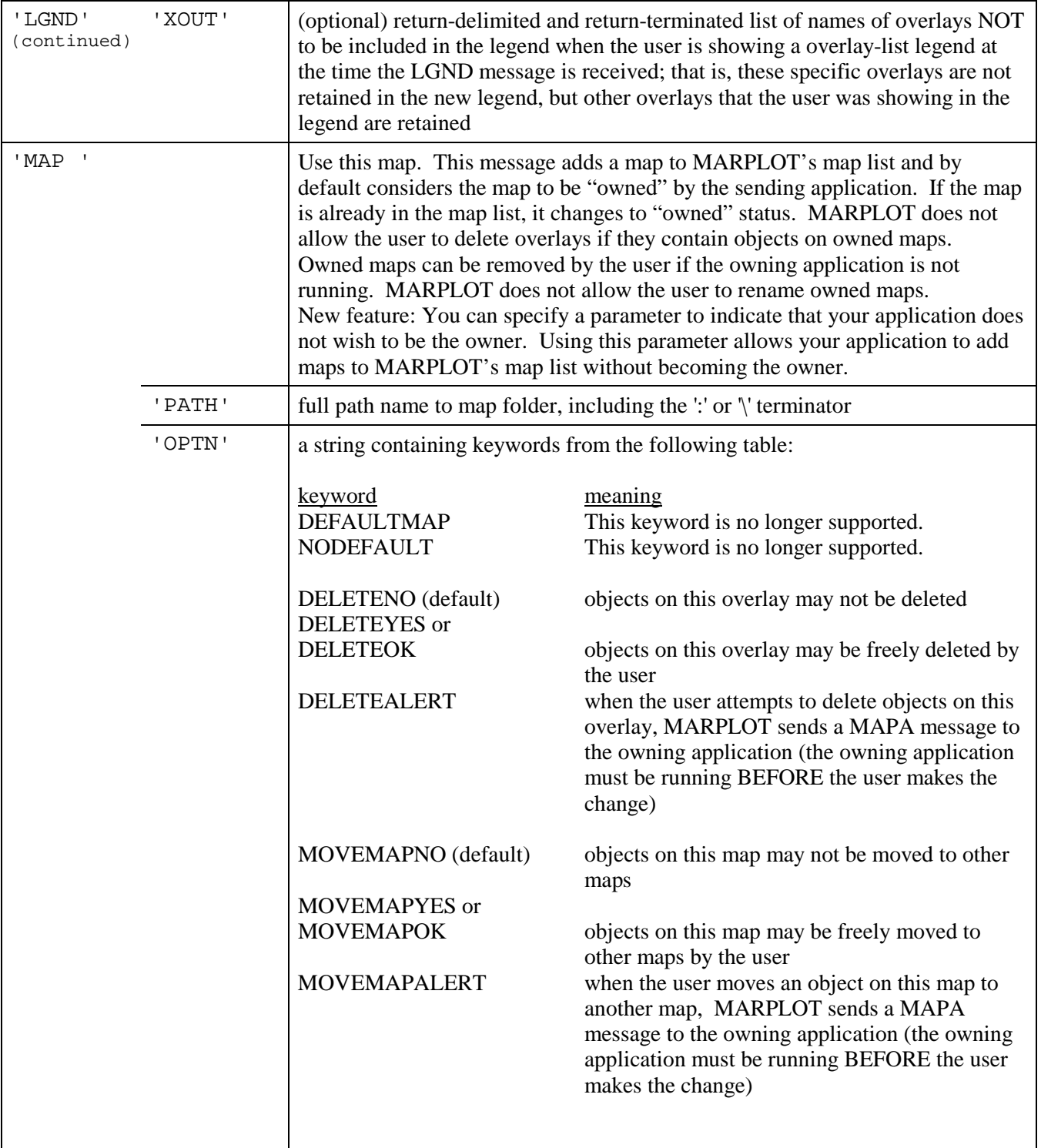

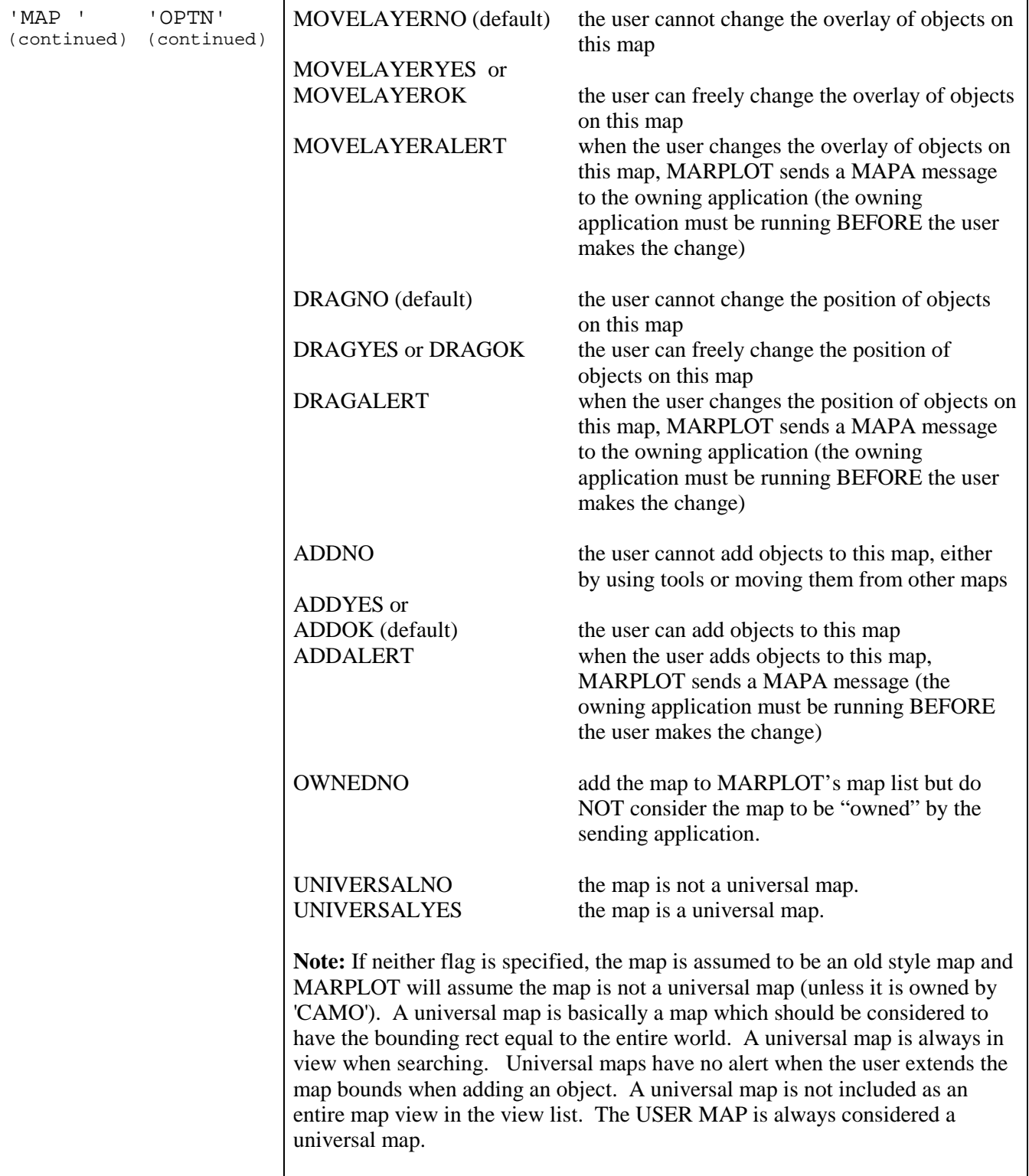

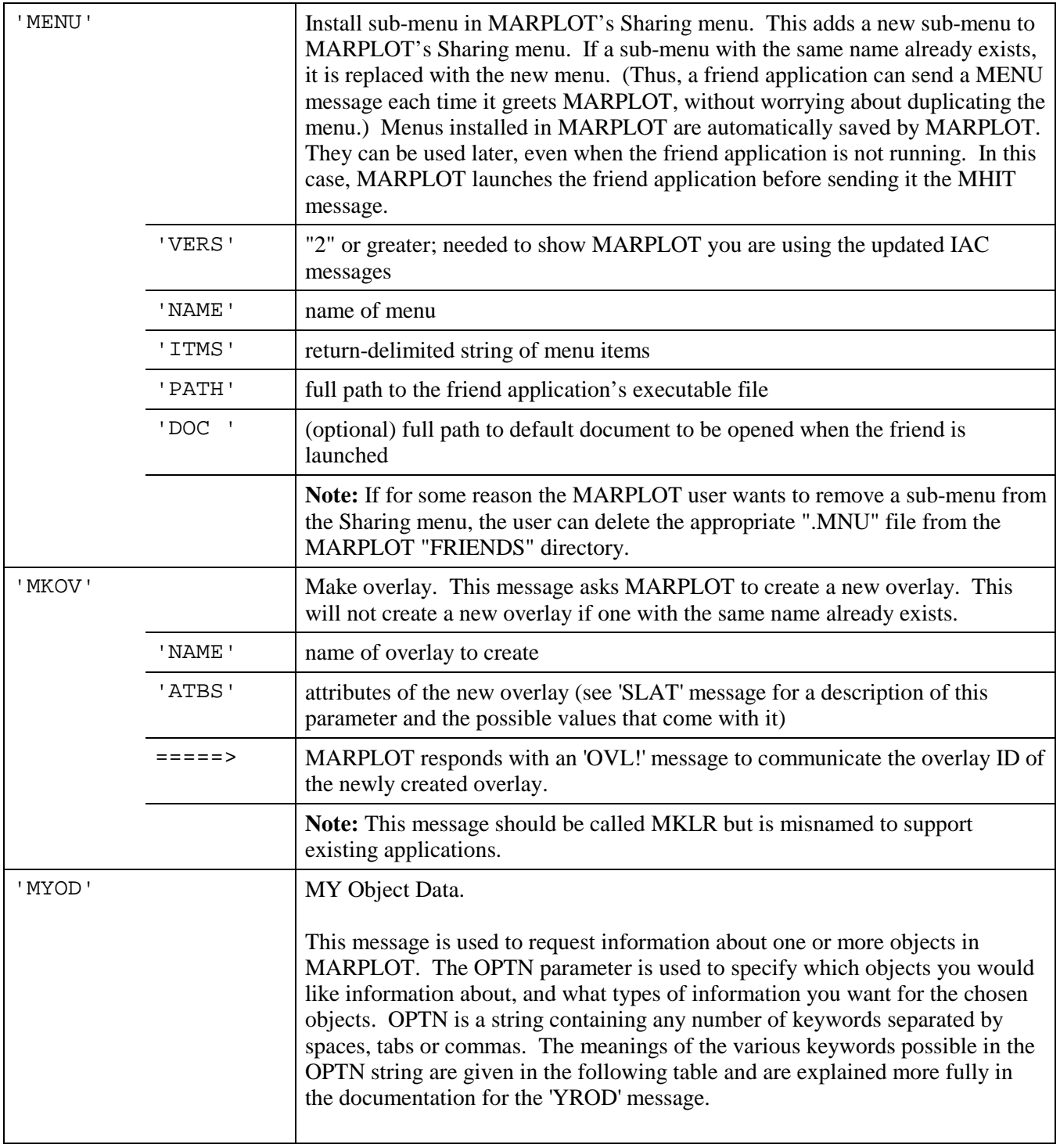

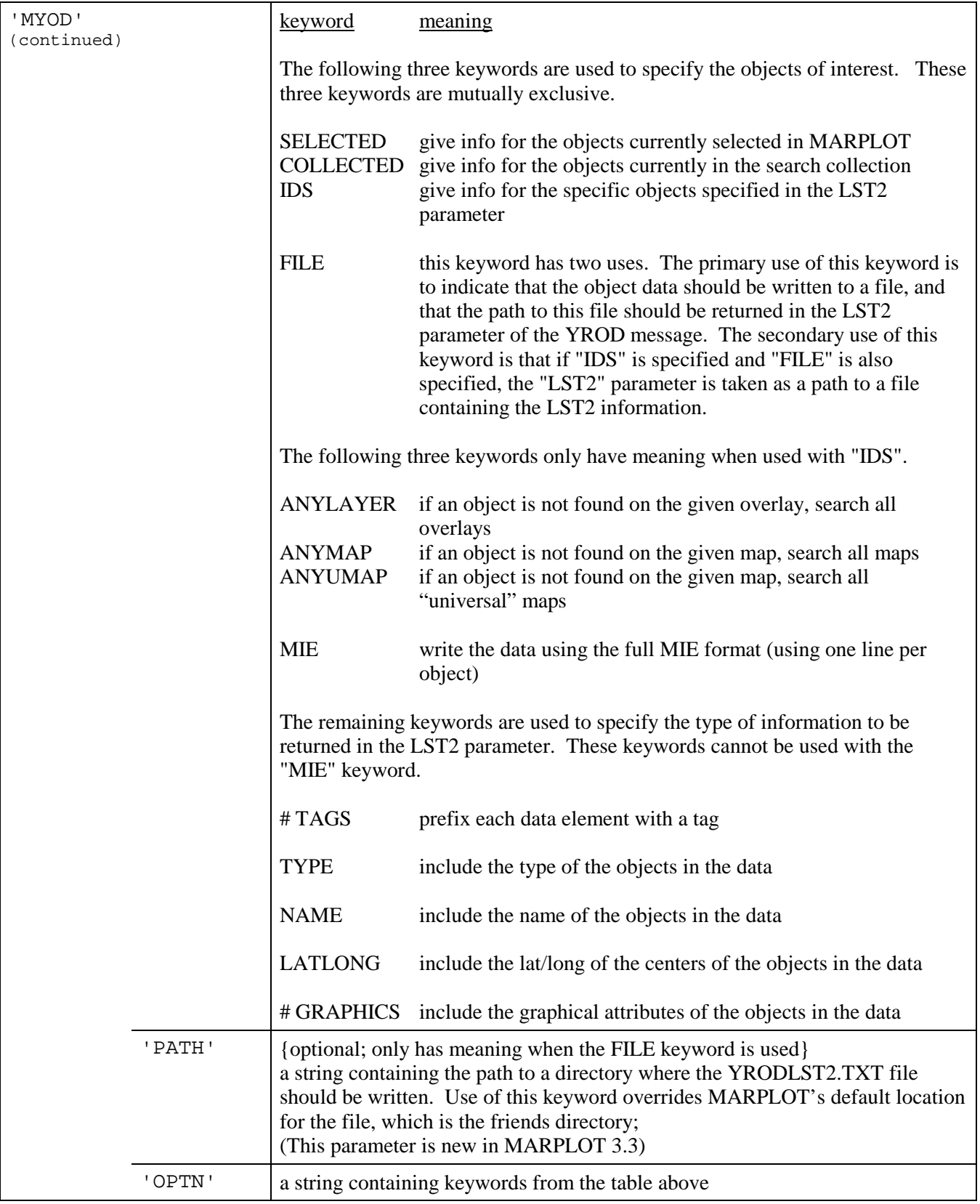

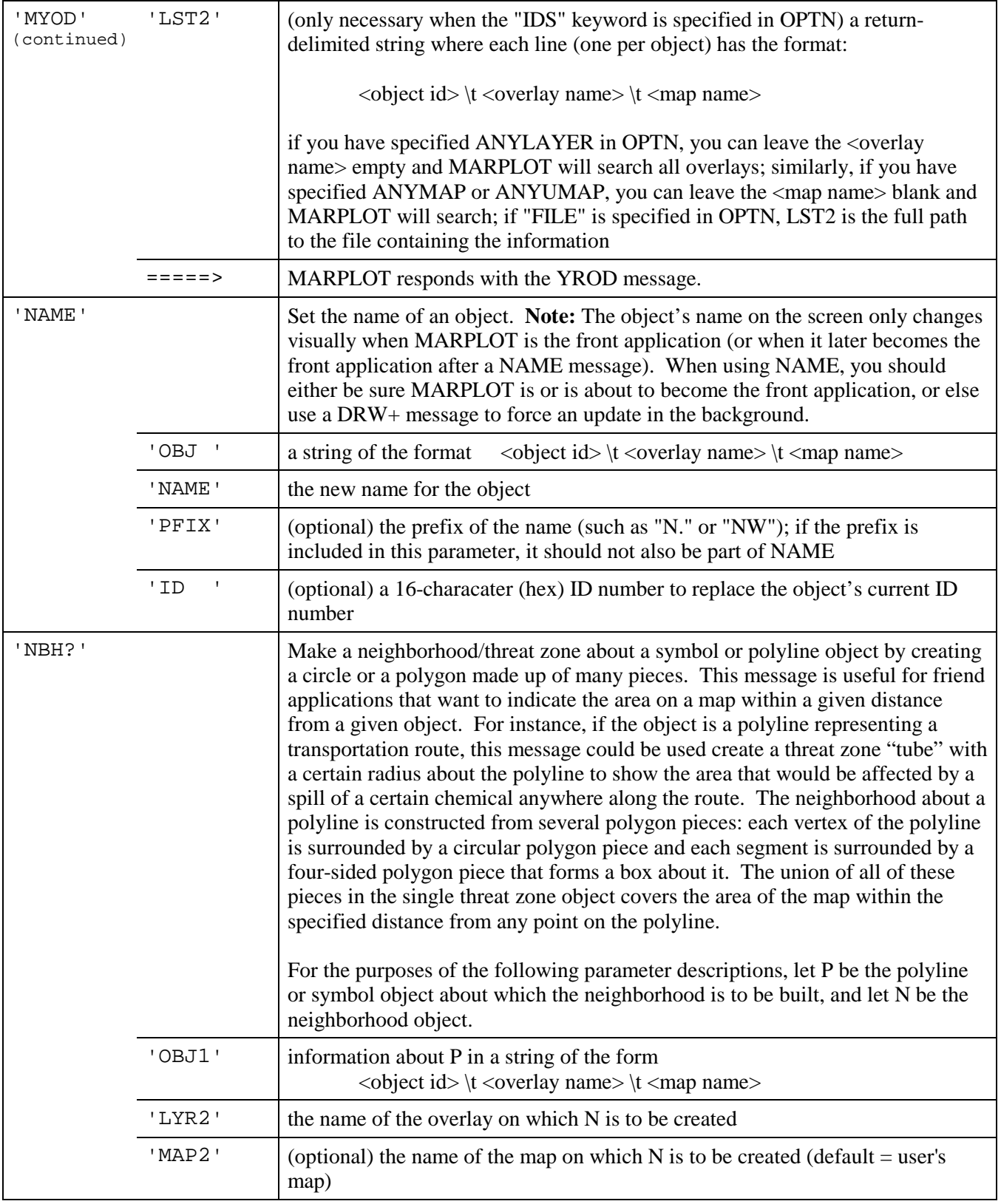

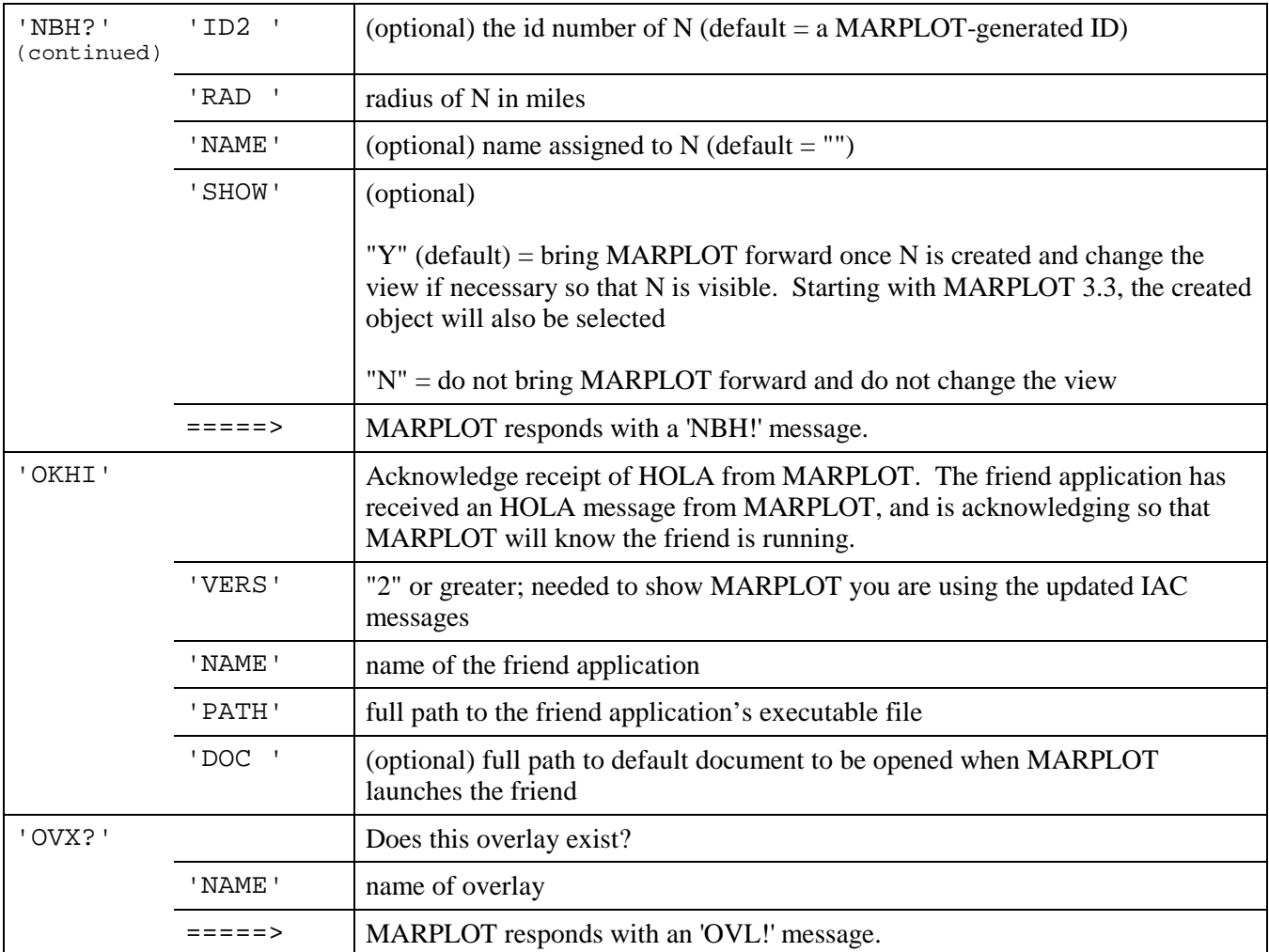

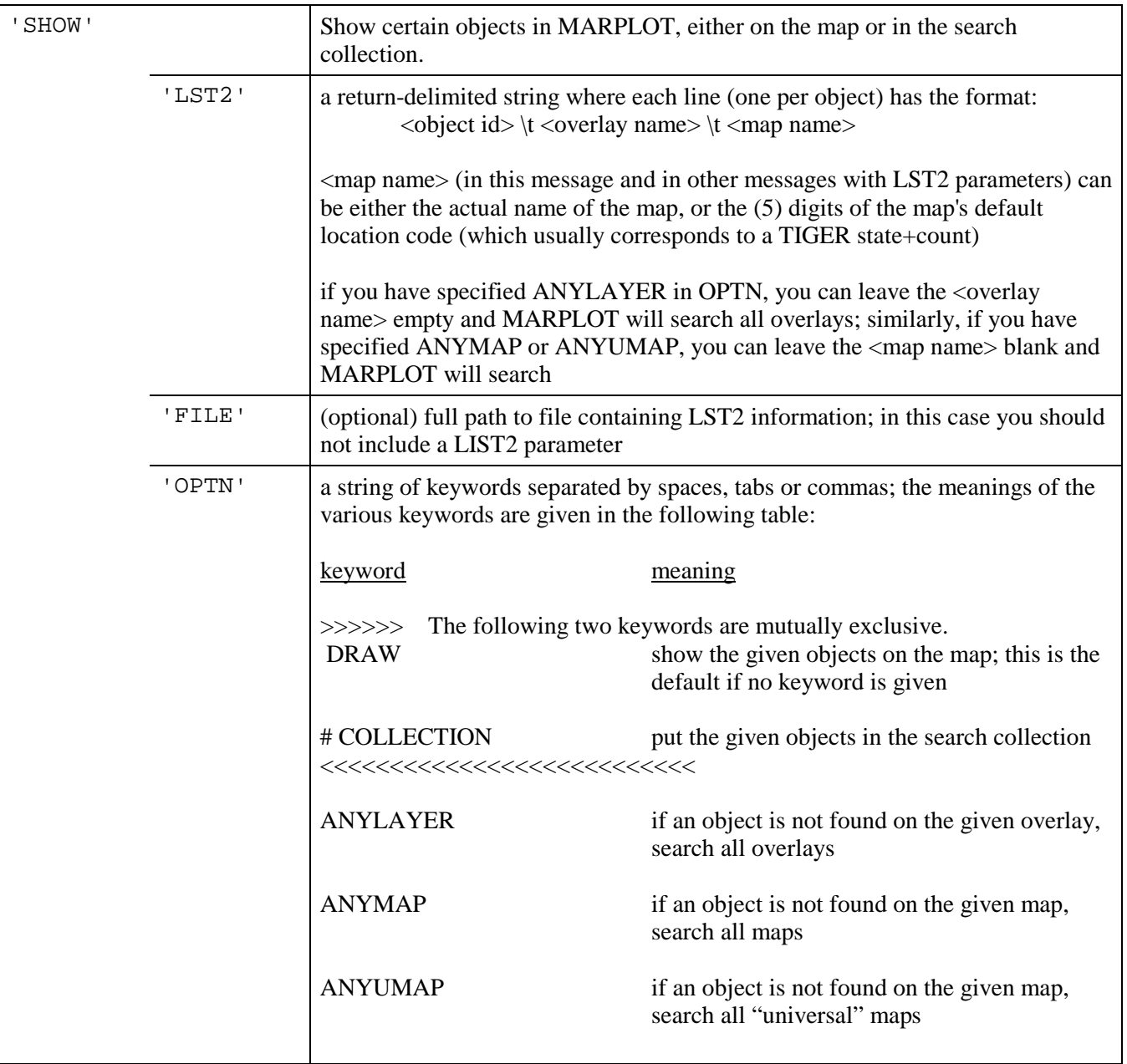

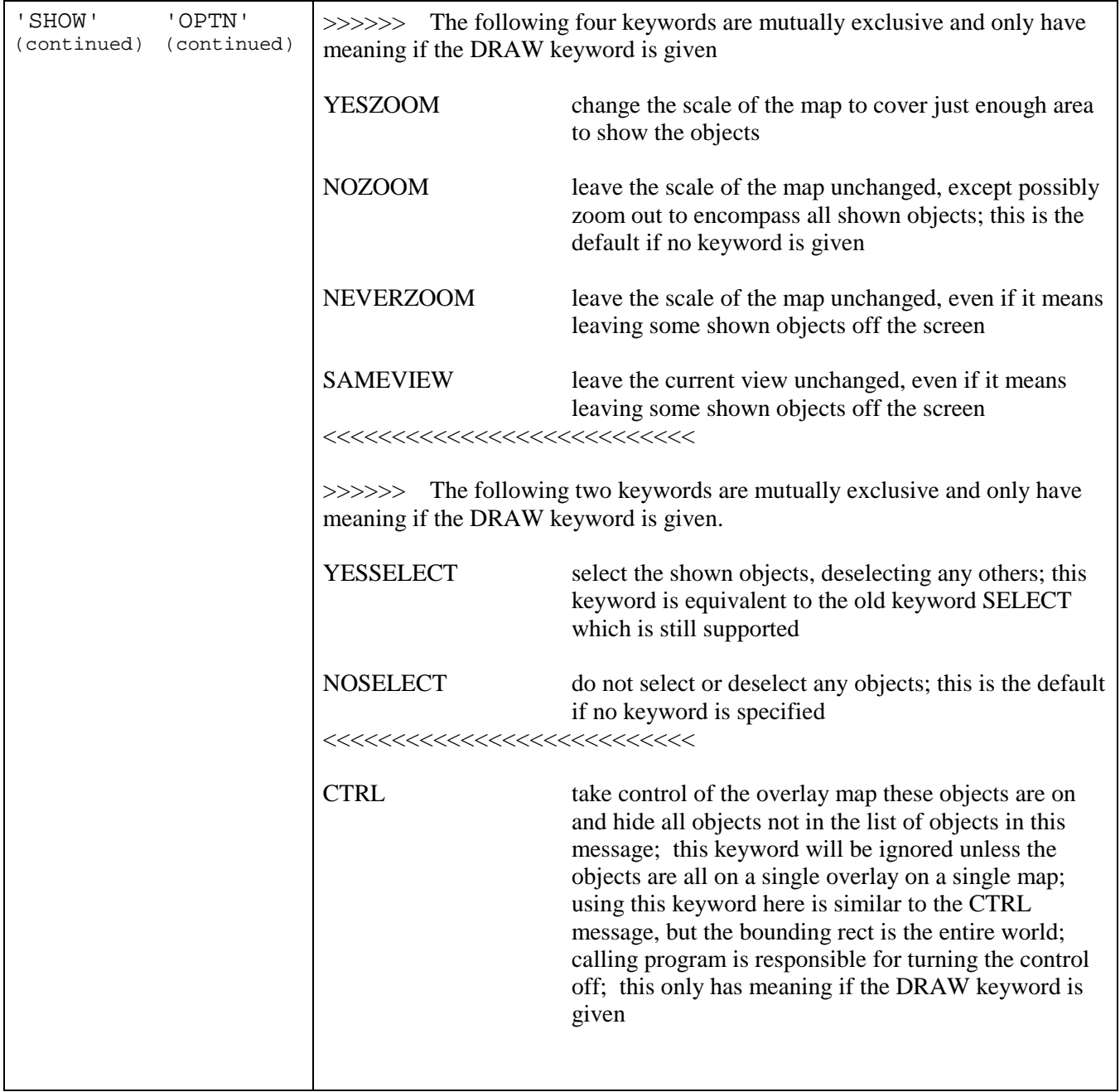

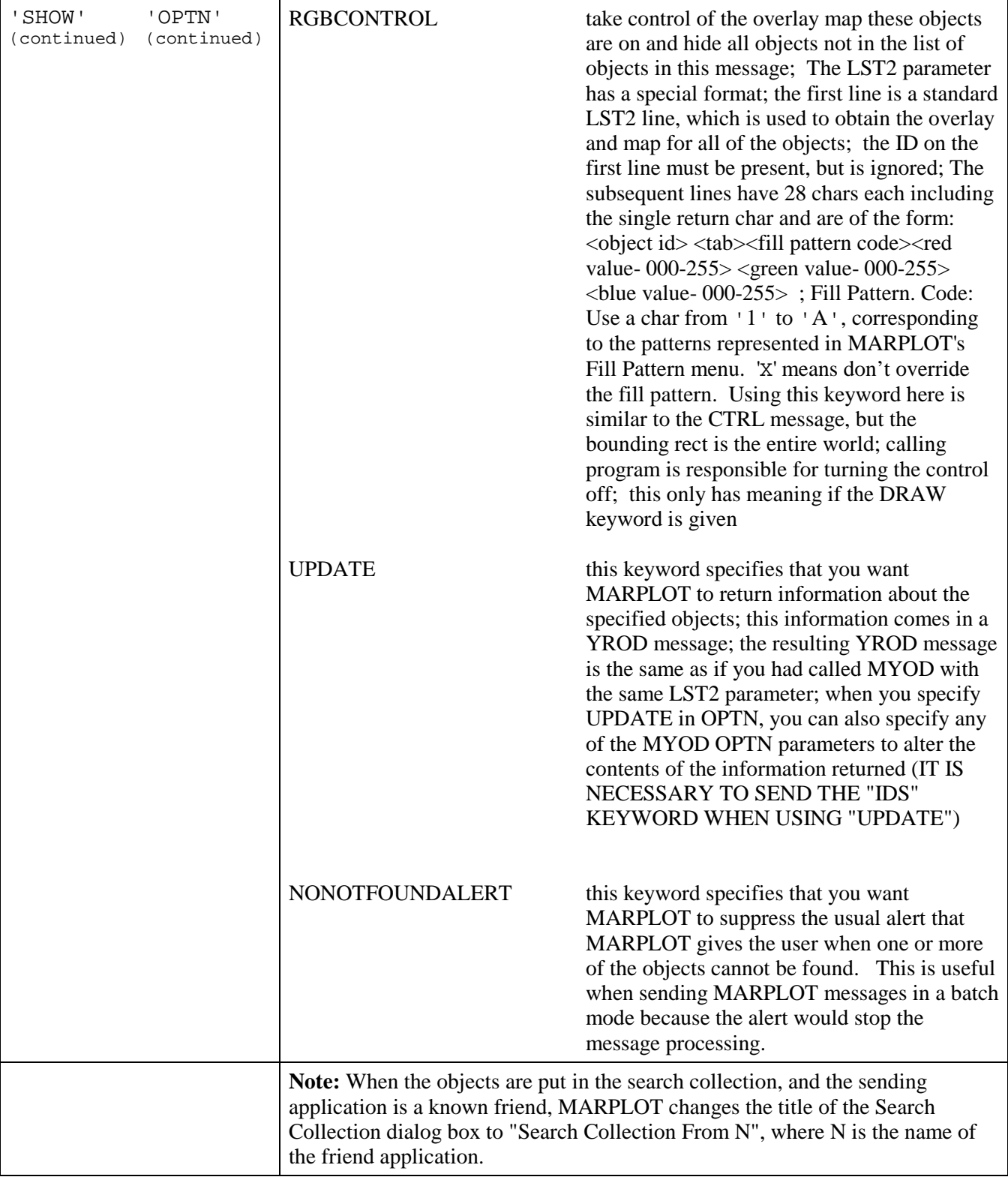

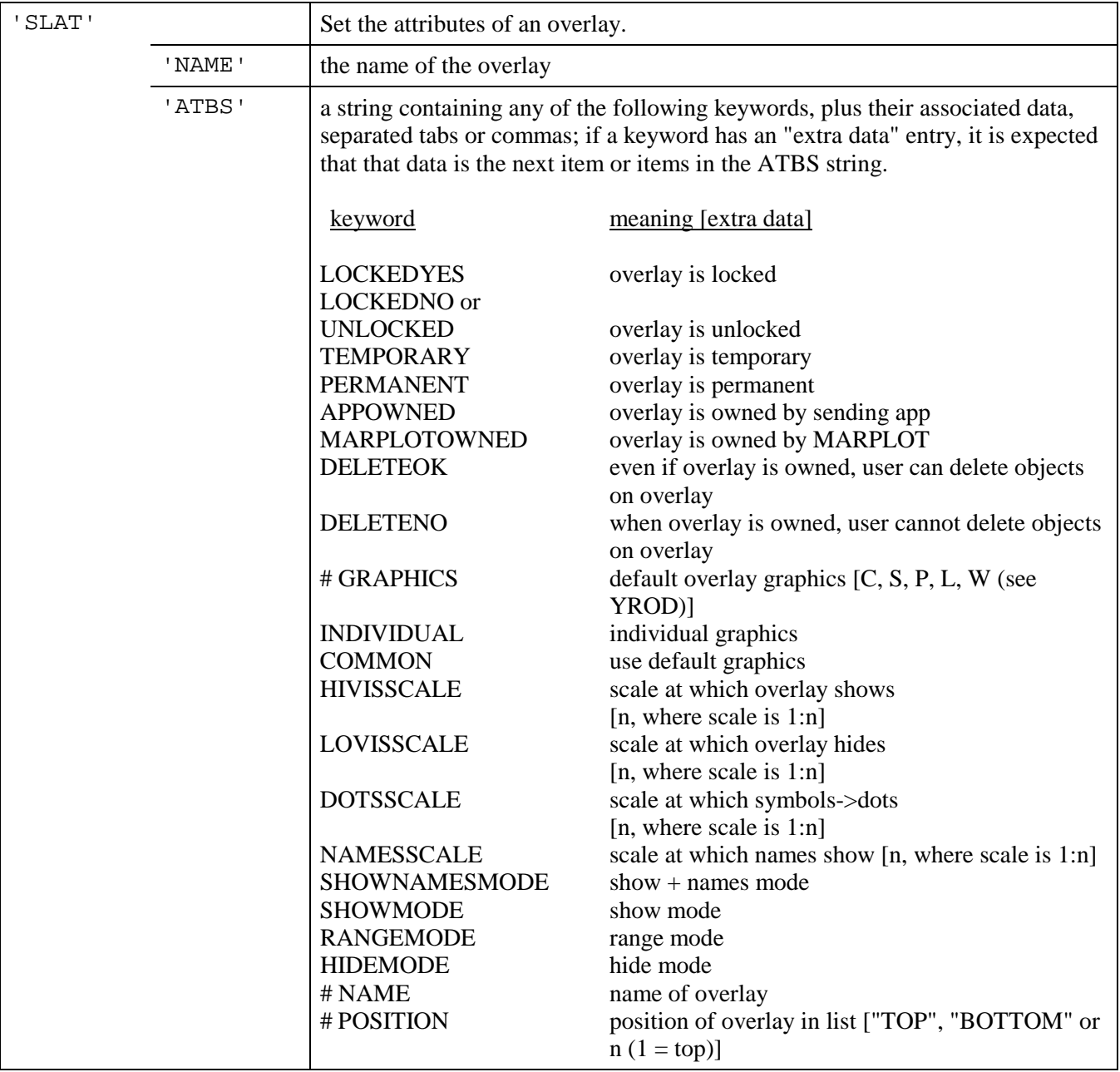

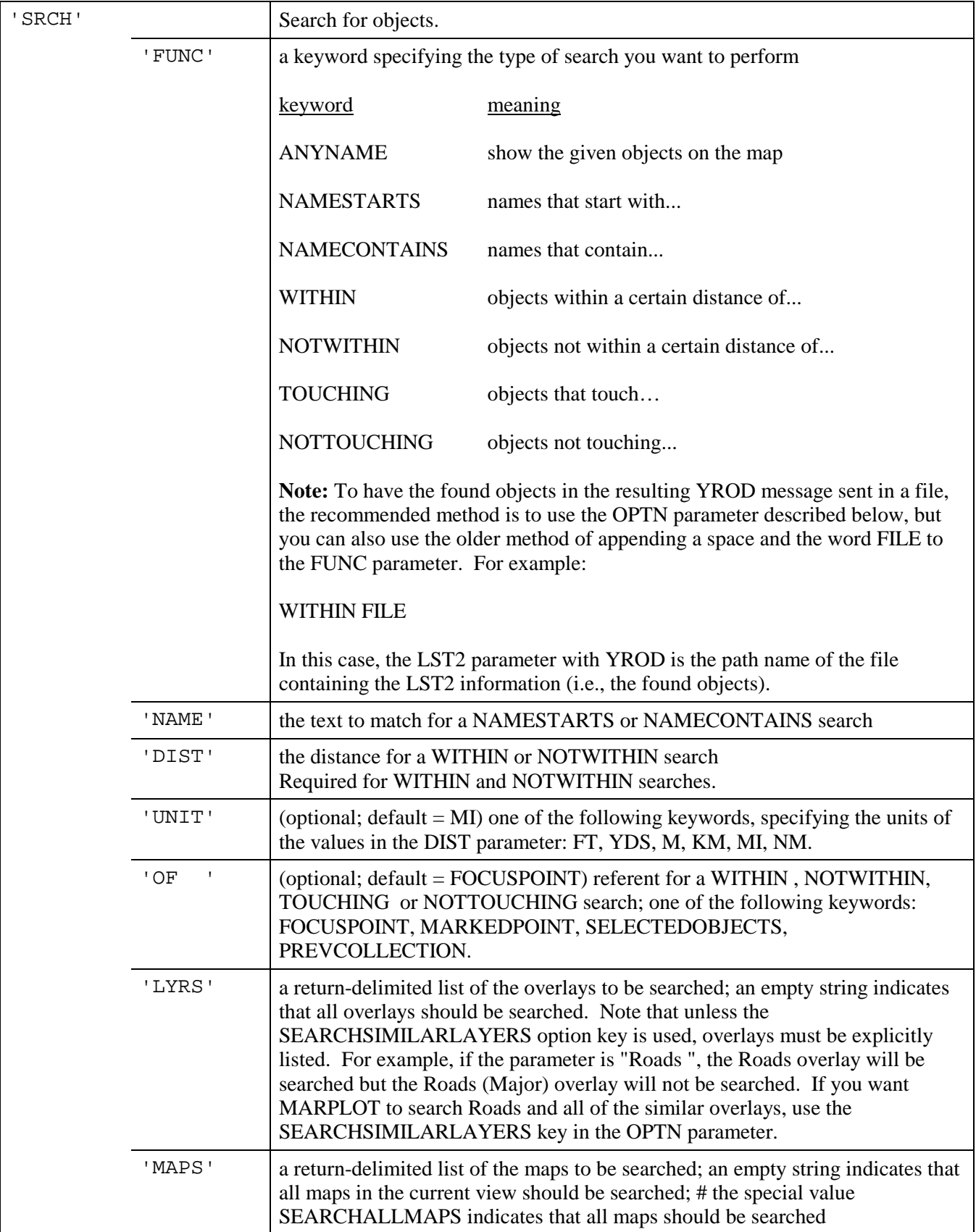

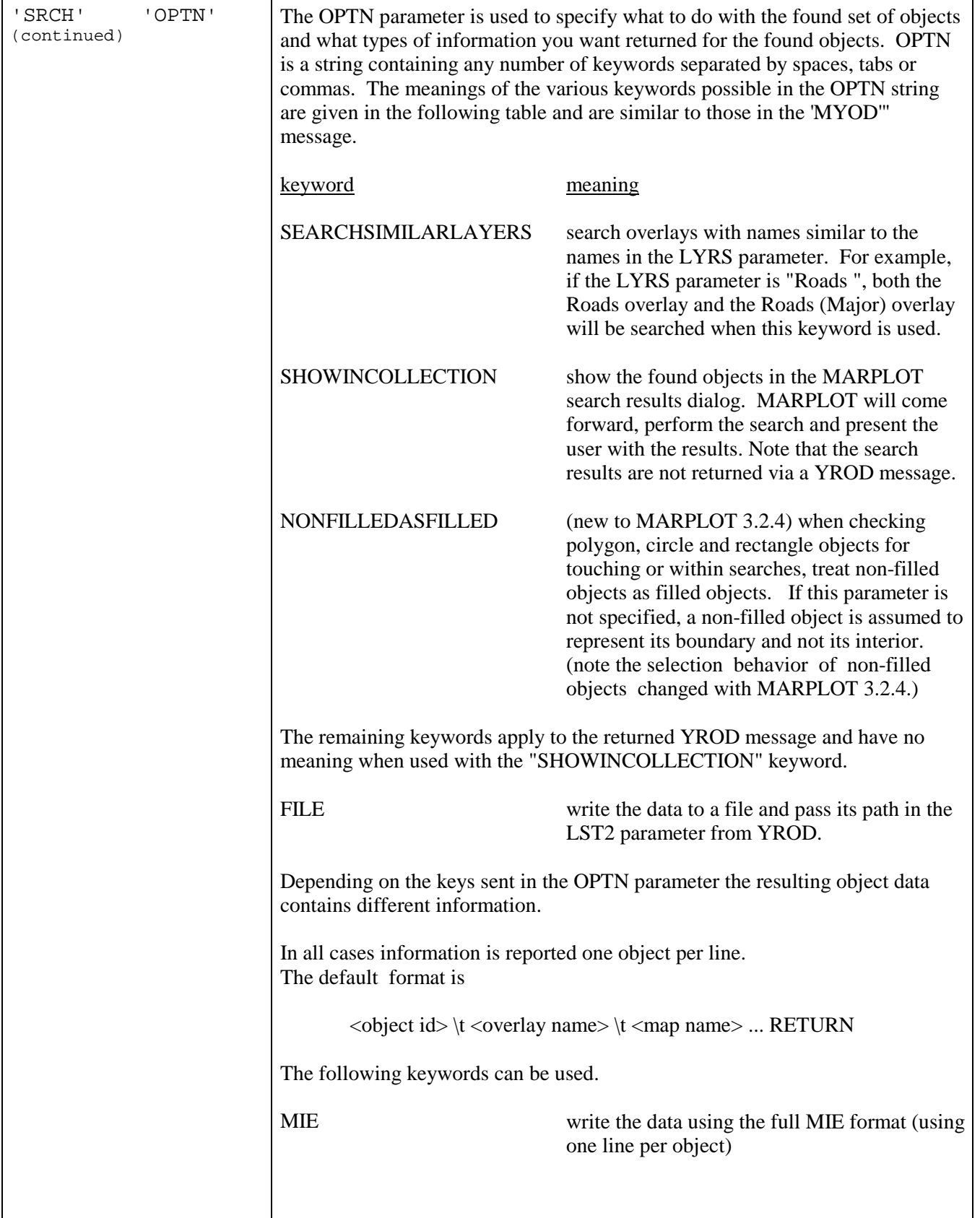

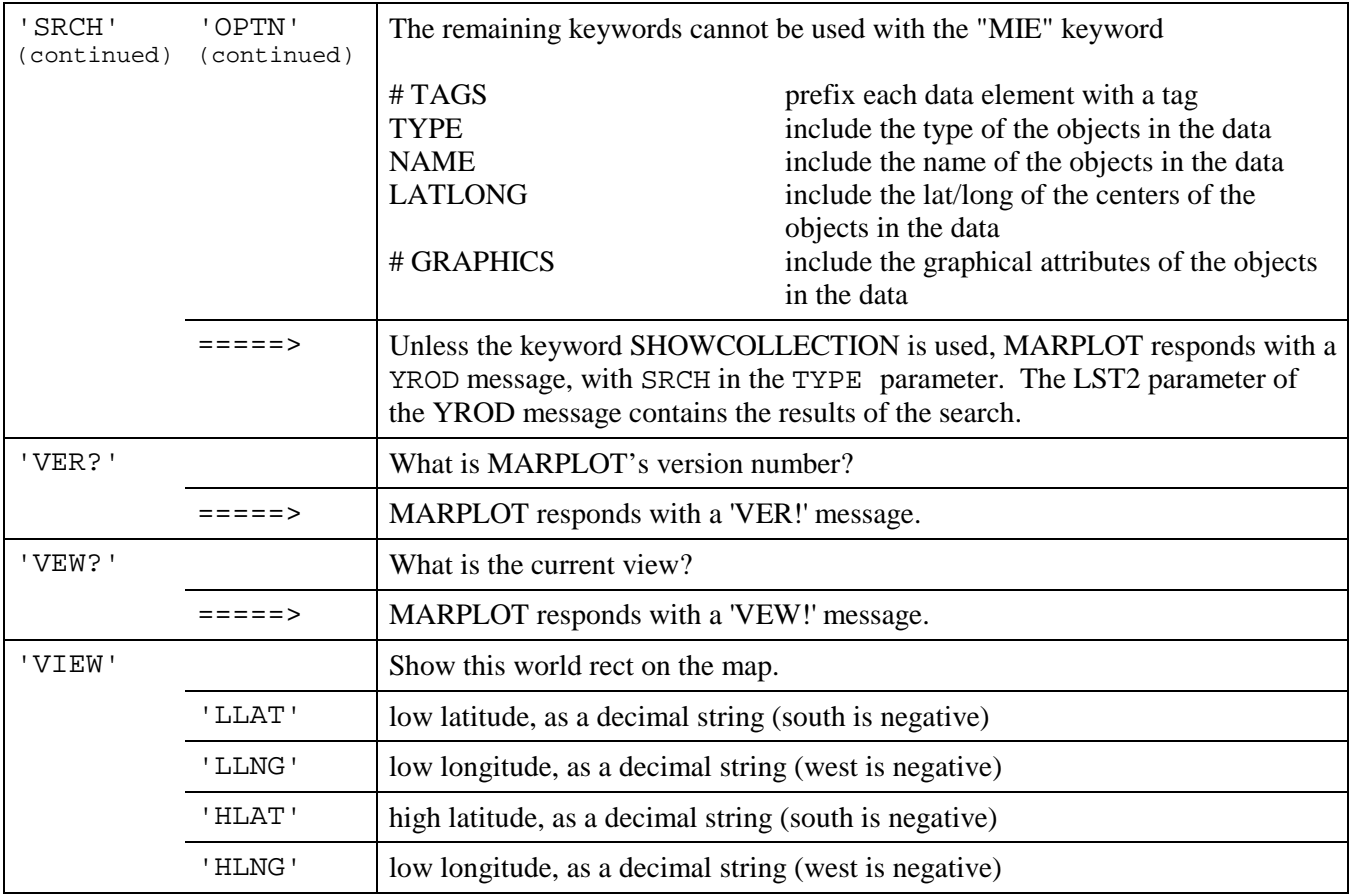

## **Messages Specific to ALOHA**

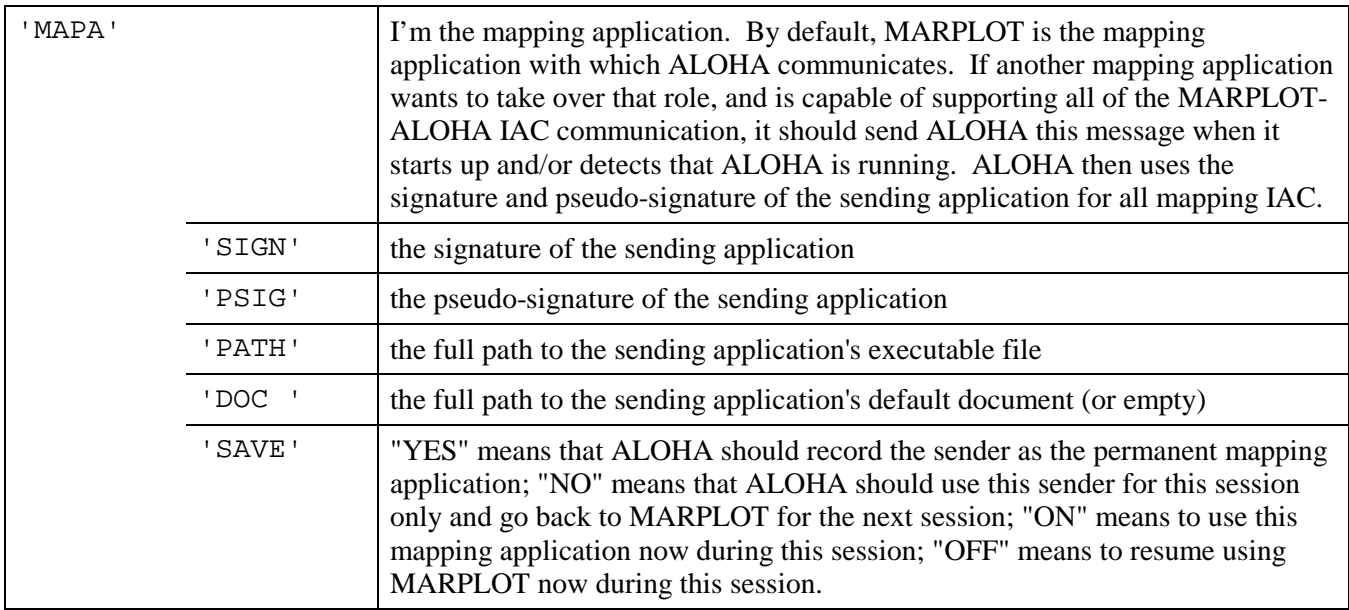